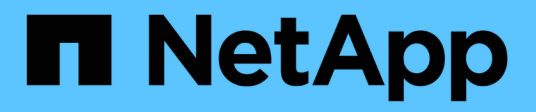

# **Documentazione NetApp SMI-S Provider**

NetApp SMI-S Provider

NetApp October 22, 2024

This PDF was generated from https://docs.netapp.com/it-it/smis-provider/index.html on October 22, 2024. Always check docs.netapp.com for the latest.

# **Sommario**

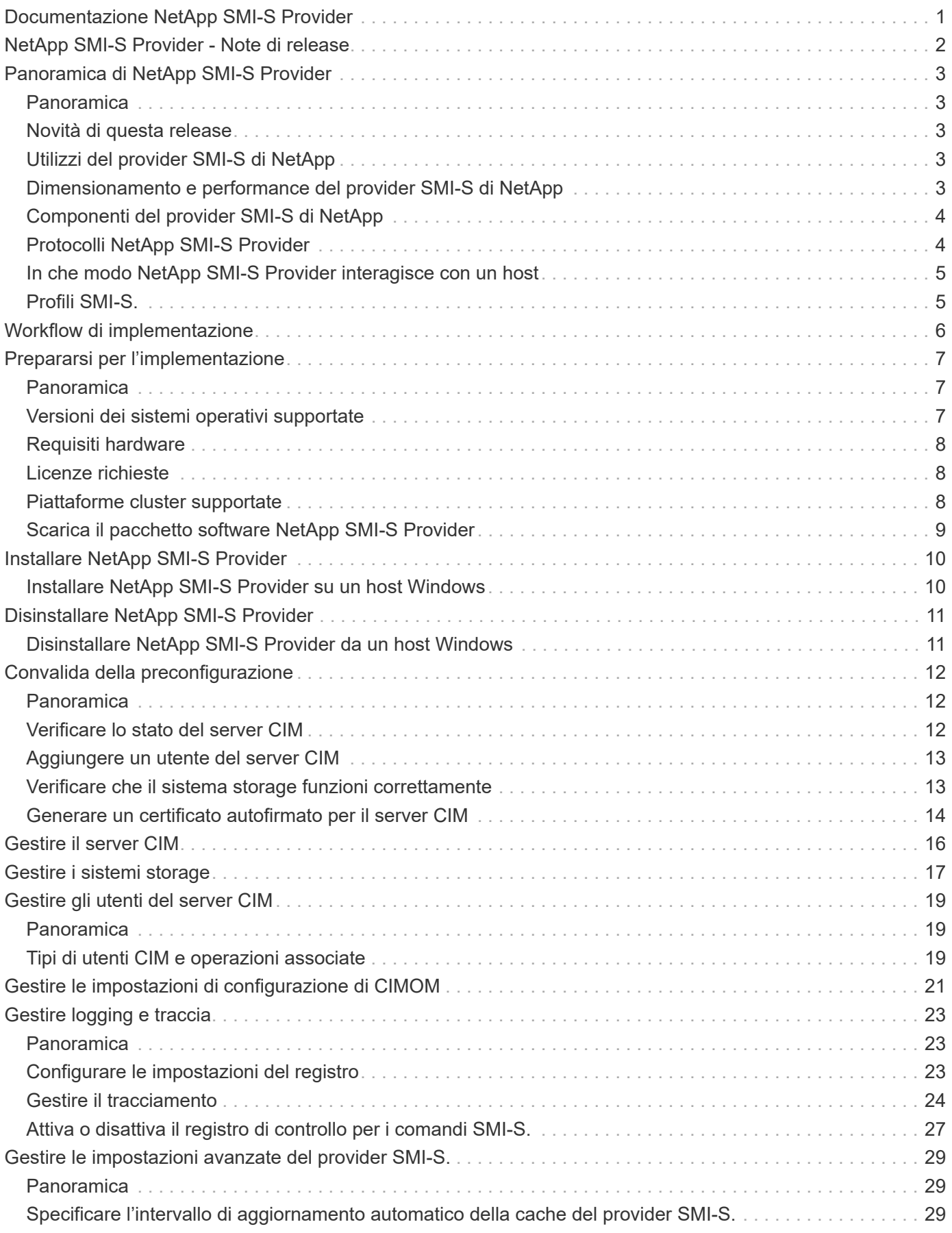

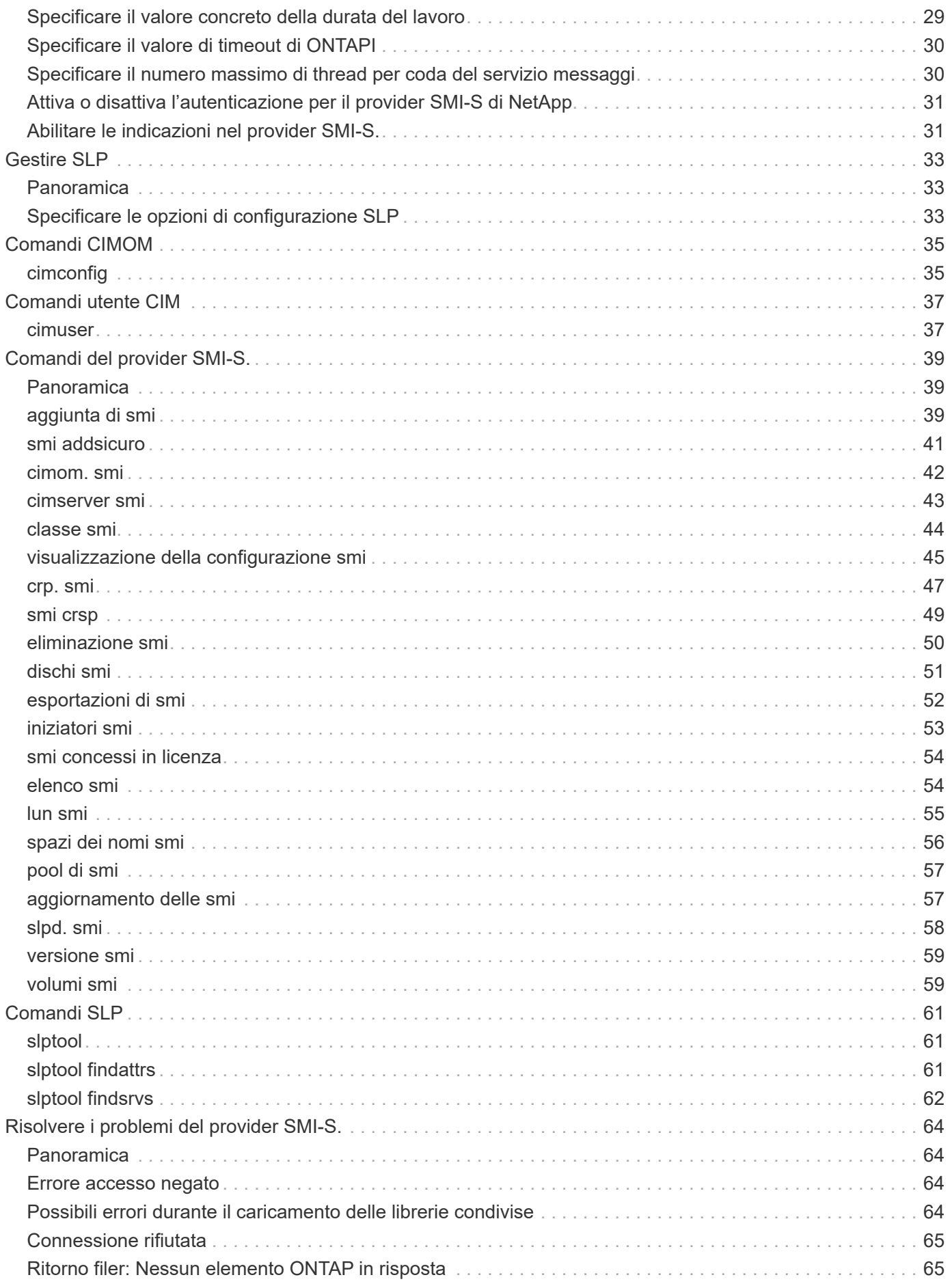

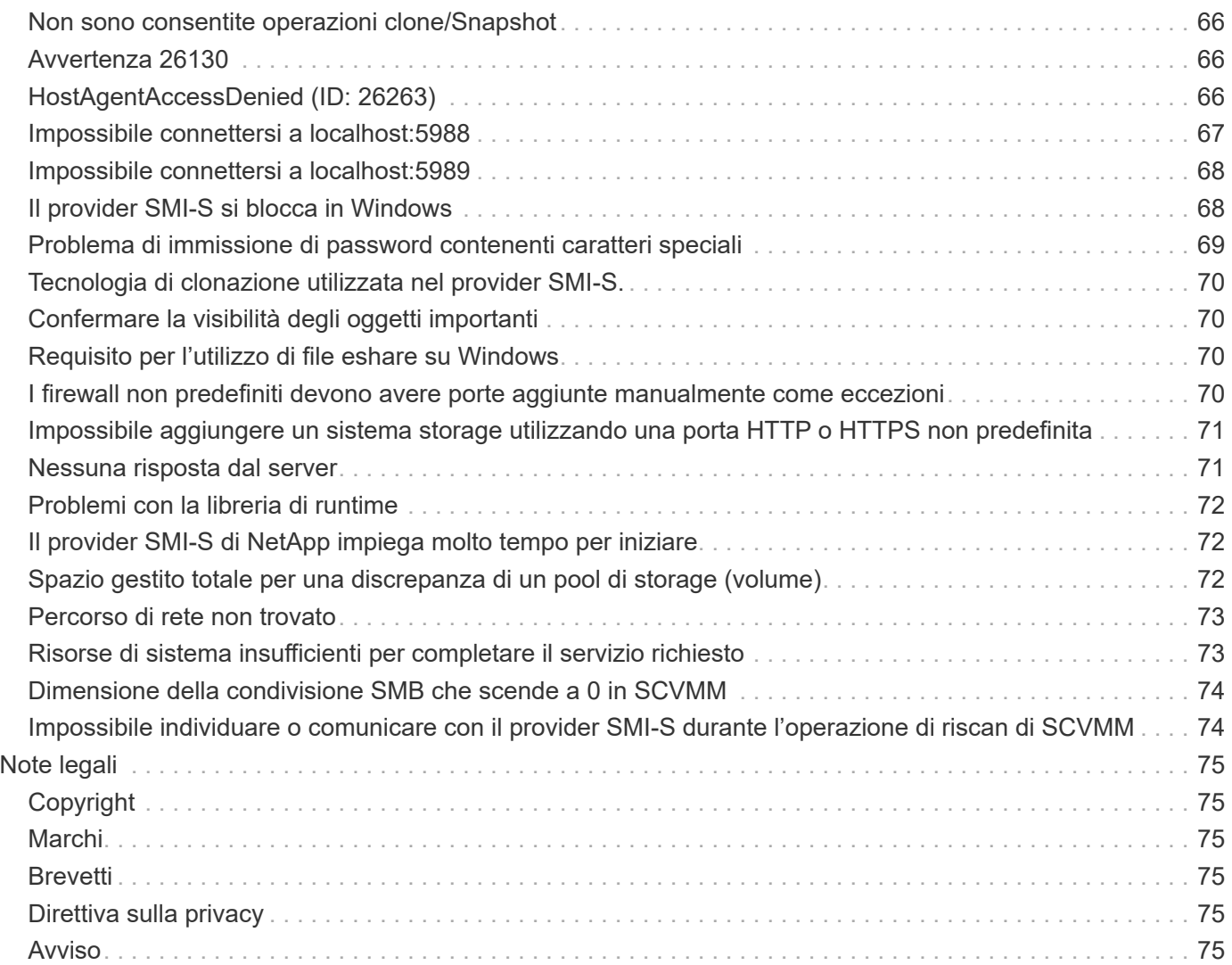

# <span id="page-4-0"></span>**Documentazione NetApp SMI-S Provider**

Benvenuto nella NetApp SMI-S Provider Information Library. Qui troverai la documentazione del software NetApp SMI-S Provider, che include le modalità di installazione e gestione di NetApp SMI-S Provider, un'interfaccia basata su comandi che rileva e gestisce i sistemi storage NetApp.

La documentazione relativa alle versioni precedenti di NetApp SMI-S Provider è disponibile sul sito ["Sito di](https://mysupport.netapp.com/documentation/productlibrary/index.html?productID=62215) [supporto NetApp".](https://mysupport.netapp.com/documentation/productlibrary/index.html?productID=62215)

# <span id="page-5-0"></span>**NetApp SMI-S Provider - Note di release**

Il ["NetApp SMI-S Provider - Note di release"](https://library.netapp.com/ecm/ecm_download_file/ECMLP2862930) descrivere nuove funzionalità, note sull'aggiornamento, problemi risolti, limitazioni note e problemi noti.

# <span id="page-6-0"></span>**Panoramica di NetApp SMI-S Provider**

# <span id="page-6-1"></span>**Panoramica**

NetApp SMI-S Provider 5.2.5 consente di gestire e monitorare i sistemi storage e di gestire LUN e volumi di sistemi storage, impostazioni di configurazione CIMOM e utenti di server CIM.

Il provider SMI-S di NetApp è un'interfaccia basata su comandi che rileva e gestisce le piattaforme che eseguono il software ONTAP. Il provider SMI-S utilizza i protocolli WBEM (Web-Based Enterprise Management), che consentono di gestire, monitorare e generare report sugli elementi di storage.

NetApp SMI-S Provider segue gli schemi standardizzati da due organizzazioni:

- ["Task force di gestione distribuita \(DMTF\)"](http://www.dmtf.org/home)
- ["SNIA \(Storage Networking Industry Association\)"](http://www.snia.org/home)

SMI-S Provider sostituisce l'utilizzo di più modelli di oggetti gestiti, protocolli e trasporti con un singolo modello orientato agli oggetti per tutti i componenti di una rete storage.

# <span id="page-6-2"></span>**Novità di questa release**

- Non è disponibile alcun percorso di aggiornamento per SMI-S Provider 5.2.5.
- È necessario implementare SMI-S Provider 5.2.5 come nuova installazione.

### **Per utenti Windows:**

- Questa versione non è compatibile con Windows Server 2012 o System Center Virtual Machine Manager (SCVMM) 2012.
- Il provider SMI-S 5.2.5 supporta Windows Server 2016, Windows Server 2019, SCVMM 2016 e SCVMM 2019.

# <span id="page-6-3"></span>**Utilizzi del provider SMI-S di NetApp**

NetApp SMI-S Provider semplifica la gestione e il monitoraggio dei sistemi storage e la gestione di LUN e volumi di sistemi storage.

È possibile utilizzare NetApp SMI-S Provider per gestire i controller di storage utilizzando System Center 2016 - Virtual Machine Manager o System Center 2016 - Virtual Machine Manager.

# <span id="page-6-4"></span>**Dimensionamento e performance del provider SMI-S di NetApp**

Conoscere il numero massimo di sistemi gestiti dal provider SMI-S di NetApp aiuta a comprendere le sue capacità di performance.

## **Dimensionamento**

Il provider SMI-S di NetApp è in grado di gestire fino a un massimo di seguenti oggetti in Clustered Data ONTAP:

- 100 macchine virtuali storage (SVM) (senza indicazioni)
- 10 Storage Virtual Machine (con indicazioni)
- 1,500 LUN (per volume FlexVol)
- 200 condivisioni file CIFS (per volume FlexVol)

Se FlexVol contiene sia qtree che volumi, i qtree vengono visualizzati come directory. Prestare attenzione a non eliminare accidentalmente i qtree durante l'eliminazione dei volumi.

### **Avviso sulle prestazioni**

Per le configurazioni con 5,000 volumi FlexVol o 300,000 copie Snapshot, potrebbero verificarsi problemi di performance con quanto segue cimcli comandi:

- cimcli ei ONTAP\_Snapshot -n root/ontap
- cimcli ei ONTAP\_SnapshotBasedOnFlexVol -n root/ontap
- cimcli ei ONTAP\_StorageVolumeStats -n root/ontap

Lo strumento matrice di interoperabilità (IMT) contiene le informazioni più recenti sul dimensionamento e le performance.

# <span id="page-7-0"></span>**Componenti del provider SMI-S di NetApp**

NetApp SMI-S Provider è costituito da tre componenti che consentono di gestire e monitorare i sistemi storage: CIMOM, oggetti provider e un repository.

### • **CIMOM**

Questa è la base per NetApp SMI-S Provider. CIMOM raccoglie, convalida e autentica ogni richiesta applicativa, quindi risponde all'applicazione. Diventa un conduttore per ogni richiesta richiamando il provider appropriato per gestire ogni richiesta.

### • **Provider di oggetti**

Quando un host invia un comando o una query al provider SMI-S, CIMOM carica un oggetto di libreria condivisa, lo richiama per gestire una richiesta e restituisce le informazioni risultanti all'host.

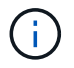

Gli host Windows utilizzano oggetti DLL.

### • **Repository**

CIMOM utilizza un database flat-file per il suo repository. Memorizza i dati persistenti richiesti a livello di CIM.

# <span id="page-7-1"></span>**Protocolli NetApp SMI-S Provider**

Il provider SMI-S di NetApp utilizza la codifica CIM-XML su HTTPS e il protocollo SLP

(Service Location Protocol).

## • **Codifica CIM-XML su HTTPS**

Protocollo che scambia informazioni tra un client di gestione abilitato WBEM (Web-Based Enterprise Management) e il server CIMOM. La codifica CIM-XML su HTTPS utilizza il protocollo CIM come payload e HTTPS come trasporto. È supportato anche HTTP.

• **SLP**

Protocollo di rilevamento che rileva i servizi WBEM all'interno di una LAN.

# <span id="page-8-0"></span>**In che modo NetApp SMI-S Provider interagisce con un host**

Quando un'applicazione client su un host rileva il server CIMOM utilizzando SLP (CIM-XML Encoding over HTTP), il client interroga CIMOM per gli oggetti condivisi (oggetti modellati nel linguaggio CIM). CIMOM carica gli oggetti condivisi e interroga il sistema di storage utilizzando API specifiche del dispositivo per le informazioni richieste.

La seguente illustrazione mostra come il provider SMI-S di NetApp interagisce con un client di gestione WBEM quando il provider SMI-S riceve una query o un comando.

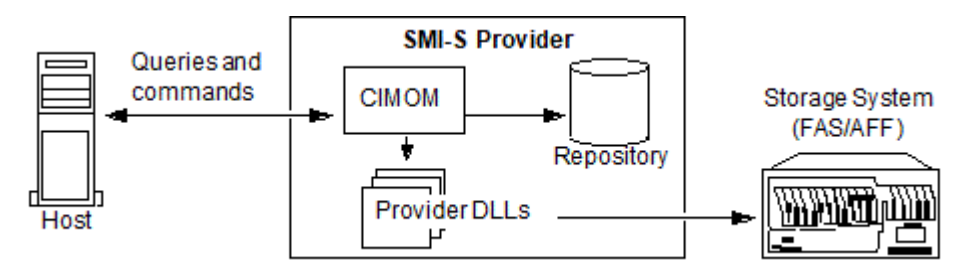

# <span id="page-8-1"></span>**Profili SMI-S.**

SMI-S Provider utilizza profili e sottoprofili conformi a SMI-S v1.7. Per informazioni su SMI-S v1.7, vedere la pagina SNIA: Standard tecnologici e software.

# <span id="page-9-0"></span>**Workflow di implementazione**

Prima di poter gestire e monitorare i sistemi storage utilizzando SMI-S Provider, è necessario installare il software SMI-S Provider e convalidare la configurazione preliminare.

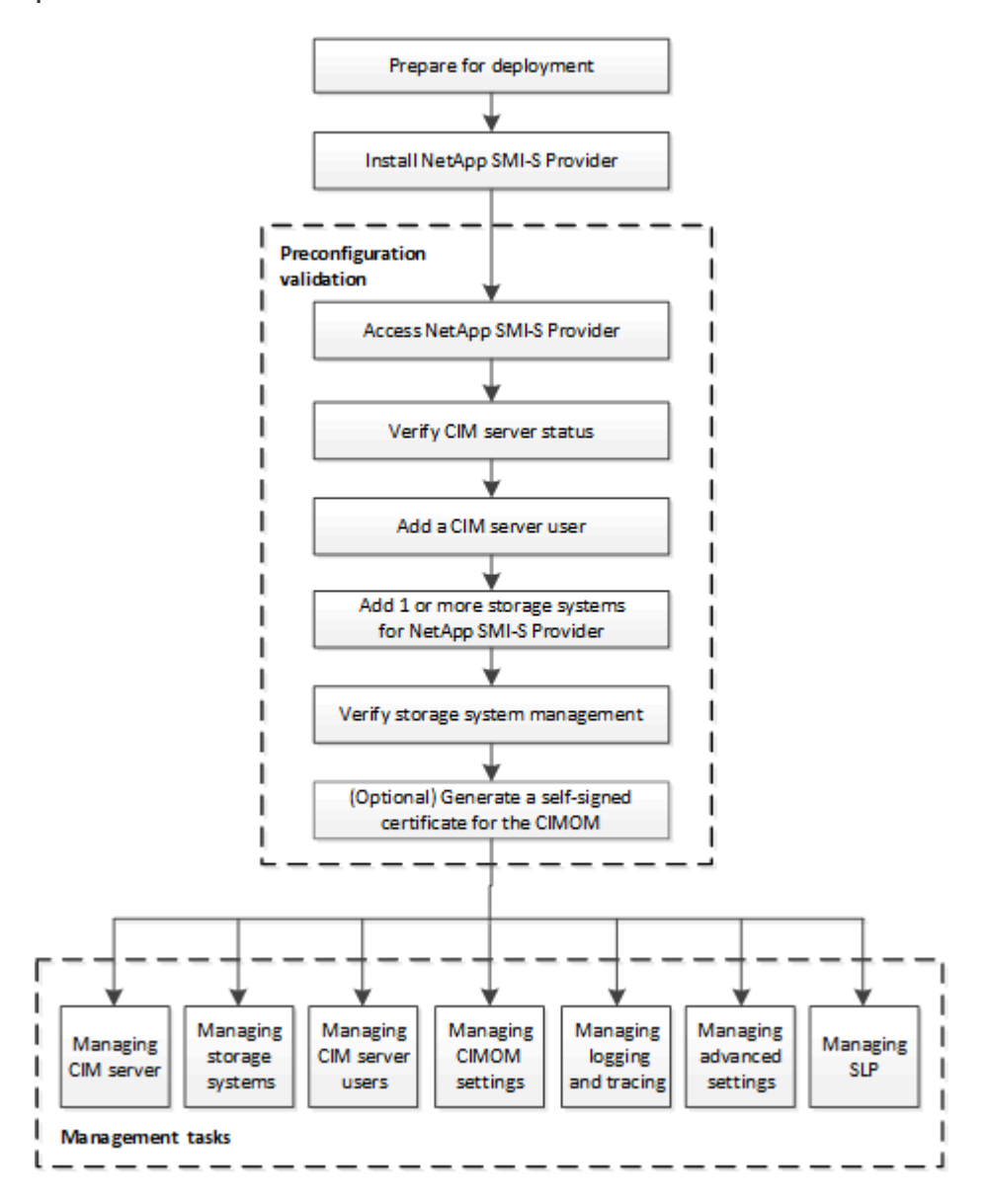

# <span id="page-10-0"></span>**Prepararsi per l'implementazione**

# <span id="page-10-1"></span>**Panoramica**

Prima di implementare NetApp SMI-S Provider, è necessario verificare di disporre di un sistema operativo e di una piattaforma supportati, di disporre delle licenze necessarie e di soddisfare i requisiti minimi per gli host.

# <span id="page-10-2"></span>**Versioni dei sistemi operativi supportate**

Prima di installare il provider SMI-S, verificare che l'host Windows stia eseguendo un sistema operativo supportato.

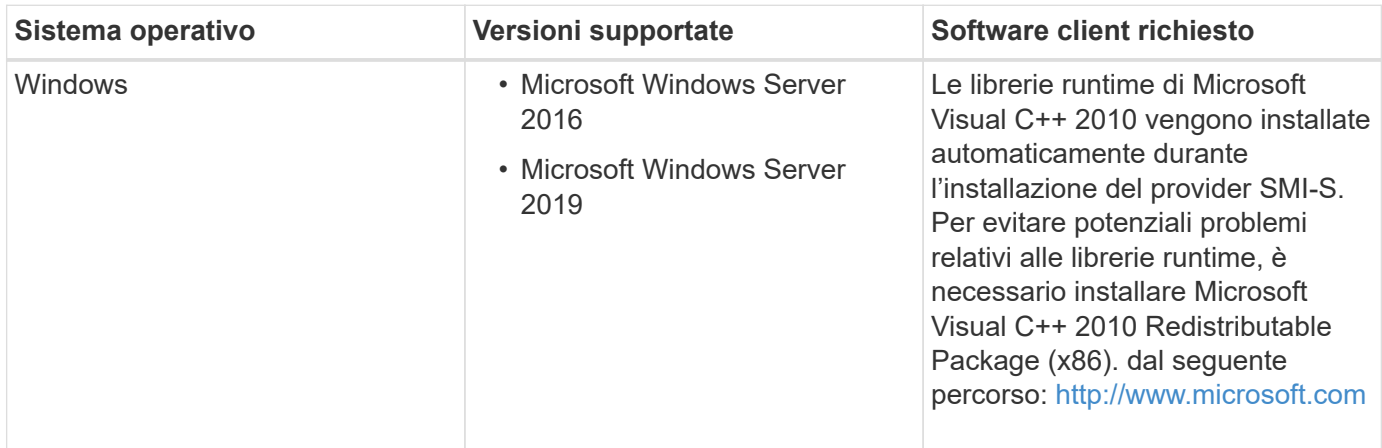

## **Requisito SCVMM 2016 UR 2.1**

System Center Virtual Machine Manager (SCVMM) 2016 Update Rollup (UR) 2.1 è necessario per gestire il file server NetApp con NetApp SMI-S Provider 5.2.4 e versioni successive.

Senza questo UR, SCVMM 2016 visualizza il valore di Total Capacity e. Available Capacity opzioni come **0 GB** Per le condivisioni di file esistenti in NetApp file Server.

Per eseguire SMI-S Provider, il computer host del provider deve soddisfare le seguenti specifiche:

- Il computer host del provider non può essere utilizzato per ospitare un nodo Hyper-V.
- SCVMM non deve essere in esecuzione sul computer host del provider.
- Il computer host del provider non deve eseguire altri programmi che richiedono molta memoria.
- Il computer host del provider non deve eseguire provider SMI-S di altri vendor.

Sono supportati i seguenti hypervisor:

- Microsoft Windows Server 2016 Hyper-V.
- VMware ESX 5.0
- VMware ESX 5.1
- VMware ESX 5.5

• VMware ESX 6.0

# <span id="page-11-0"></span>**Requisiti hardware**

Prima di installare NetApp SMI-S Provider, è necessario verificare che l'host Windows soddisfi i requisiti hardware minimi.

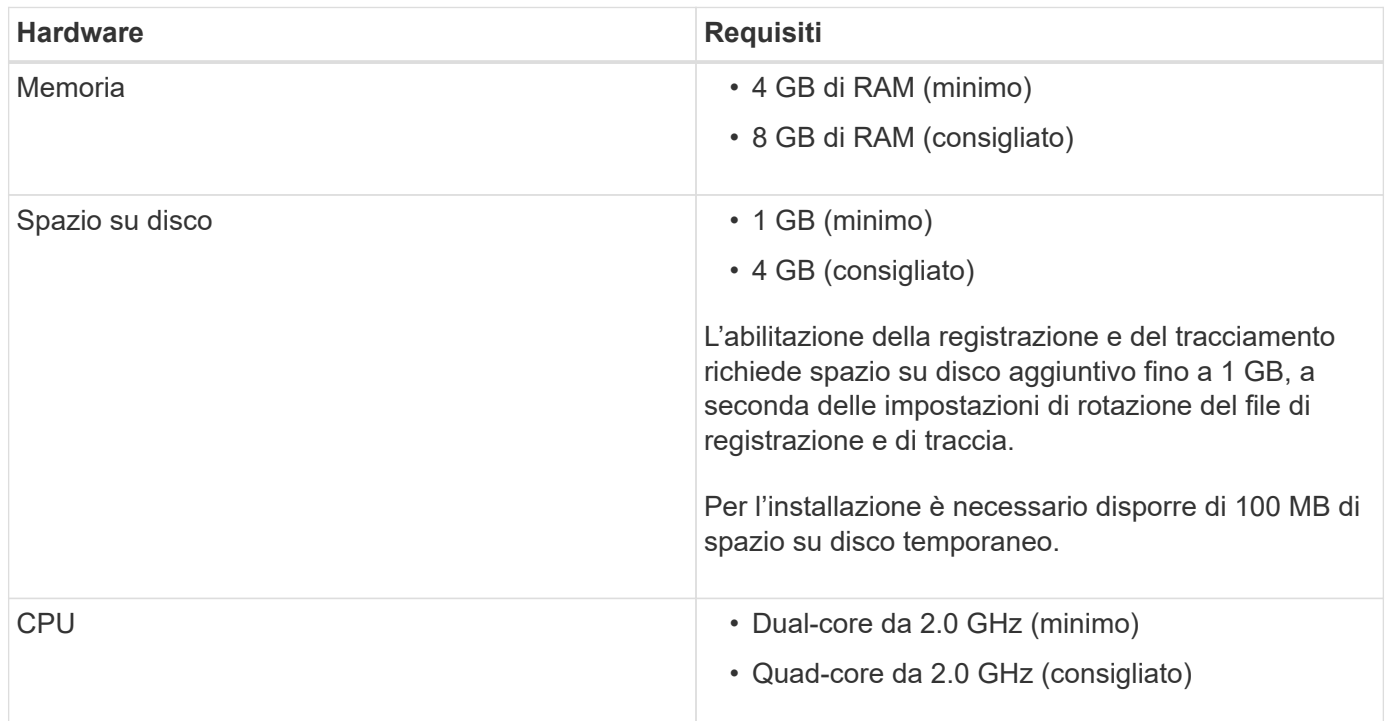

# <span id="page-11-1"></span>**Licenze richieste**

Per utilizzare NetApp SMI-S Provider, è necessario disporre delle licenze necessarie.

Per NetApp SMI-S Provider sono richieste le seguenti licenze:

- Per la creazione di LUN sui sistemi storage sono necessarie licenze FCP, iSCSI o entrambe FCP e iSCSI.
- Per la creazione di condivisioni di file sui sistemi di storage ONTAP supportati è necessaria una licenza CIFS.
- È necessaria una licenza FlexClone per creare cloni LUN su sistemi di storage in cluster con versioni ONTAP supportate.

# <span id="page-11-2"></span>**Piattaforme cluster supportate**

Il provider SMI-S di NetApp supporta le piattaforme cluster che eseguono Data ONTAP 8.3.2 e ONTAP 9 e versioni successive.

Per consentire al provider SMI-S di NetApp di creare cloni di volumi di storage (LUN), è necessario aver installato una licenza FlexClone sul sistema storage.

NetApp SMI-S Provider supporta le seguenti piattaforme:

- Sistemi della serie FAS
- Sistemi storage V-Series

# <span id="page-12-0"></span>**Scarica il pacchetto software NetApp SMI-S Provider**

Prima di installare NetApp SMI-S Provider, è necessario scaricare il pacchetto software dal NetApp Support Site.

### **Prima di iniziare**

È necessario aver creato un account NetApp Support Site da ["Supporto NetApp".](https://mysupport.netapp.com/site/global/dashboard)

- 1. Accedere alla pagina **Download** > **Software** del NetApp Support Site.
- 2. Individuare il provider SMI-S (precedentemente noto come agente Data ONTAP SMI-S) e selezionare sistema operativo Windows, quindi fare clic su **Go!**.
- 3. Selezionare la versione da scaricare facendo clic su **Visualizza e scarica**.
- 4. Nella sezione **Download del software**, fare clic su **CONTINUA**.
- 5. Leggere e accettare il Contratto di licenza con l'utente finale.
- 6. Selezionare il file del pacchetto software, quindi salvarlo nella posizione desiderata.

# <span id="page-13-0"></span>**Installare NetApp SMI-S Provider**

# <span id="page-13-1"></span>**Installare NetApp SMI-S Provider su un host Windows**

È possibile installare il software NetApp SMI-S Provider per gestire i sistemi storage che eseguono Data ONTAP. Tuttavia, non è possibile ripristinare o eseguire il downgrade a una versione precedente. Per impostazione predefinita, il software NetApp SMI-S Provider è installato in C:\Program Files (x86)\NetApp\smis\pegasus directory.

### **Prima di iniziare**

È necessario disporre delle seguenti credenziali e del software:

- Credenziali di accesso per l'account amministratore di Windows
- Pacchetto software NetApp SMI-S Provider

### **A proposito di questa attività**

Come risultato del processo di installazione, il servizio CIMOM (chiamato "NetApp SMI-S Provider" in Service Control Manager) e il daemon SLP (chiamato "SService Location Protocol" in Service Control Manager) vengono eseguiti come servizi automatici che si avvieranno automaticamente anche dopo un riavvio dell'host.

Questa procedura di installazione riflette una nuova installazione.

### **Fasi**

- 1. Accedere come Amministratore.
- 2. Accedere alla directory che contiene il pacchetto software NetApp SMI-S Provider (smisprovider*version\_number*.msi), quindi fare doppio clic sul nome del pacchetto.
- 3. Completare la procedura di installazione guidata.

## **Risultato**

NetApp SMI-S Provider viene avviato automaticamente verso la fine del processo di installazione.

# <span id="page-14-0"></span>**Disinstallare NetApp SMI-S Provider**

# <span id="page-14-1"></span>**Disinstallare NetApp SMI-S Provider da un host Windows**

È possibile disinstallare il provider SMI-S in base alle necessità. Ad esempio, a seconda della versione dell'installazione esistente, potrebbe essere necessario disinstallare l'installazione esistente di SMI-S Provider prima di poter installare la versione più recente.

### **A proposito di questa attività**

Se si intende disinstallare il provider SMI-S e si desidera eseguire una reinstallazione completa, è necessario eliminare manualmente tutto il contenuto dal server CIM.

Se non si desidera una reinstallazione completa, il provider SMI-S conserva la configurazione, l'utente e gli altri file di database dopo la disinstallazione.

- 1. Accedere come Amministratore.
- 2. Disinstallare NetApp SMI-S Provider da un host Windows utilizzando l'utility Installazione applicazioni di Windows.

# <span id="page-15-0"></span>**Convalida della preconfigurazione**

# <span id="page-15-1"></span>**Panoramica**

Prima di utilizzare SMI-S Provider per la prima volta, è necessario convalidare la configurazione preliminare.

Eseguire le seguenti operazioni prima di utilizzare il provider SMI-S:

- 1. Dal provider SMI-S di NetApp, verificare che il server CIM sia avviato.
- 2. Aggiungere un utente del server CIM.
- 3. Verificare la gestione del sistema storage aggiungendo almeno un sistema storage per il provider SMI-S.
- 4. **Opzionale:** genera un certificato autofirmato per CIMOM.

Per impostazione predefinita, l'autenticazione è attivata per il provider SMI-S.

Dopo aver eseguito correttamente questa convalida, puoi iniziare a gestire i tuoi sistemi storage utilizzando NetApp SMI-S Provider.

# <span id="page-15-2"></span>**Verificare lo stato del server CIM**

Dopo aver installato NetApp SMI-S Provider, è necessario verificare che il server CIM si sia avviato automaticamente dopo aver effettuato l'accesso al provider SMI-S.

### **Prima di iniziare**

È necessario disporre delle credenziali di accesso come amministratore.

### **Fasi**

- 1. Accedere come Amministratore.
- 2. Accedere al provider SMI-S di NetApp accedendo alla directory in cui si trovano gli eseguibili:

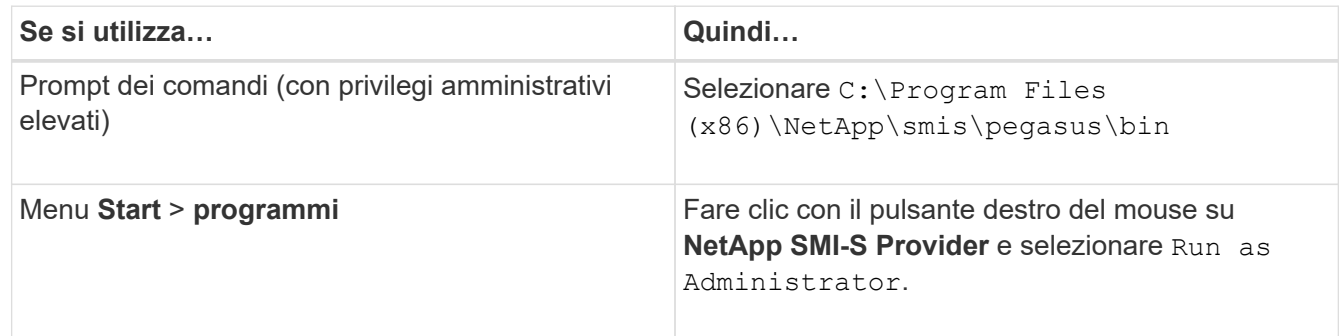

3. Visualizzare lo stato del server CIM:

#### **smis cimserver status**

Se il server CIM è stato avviato, viene visualizzato il seguente messaggio:

```
NetApp SMI-S Provider is running.
```
# <span id="page-16-0"></span>**Aggiungere un utente del server CIM**

Prima di poter convalidare il sistema storage, è necessario aggiungere un utente CIM autorizzato a utilizzare il server CIM.

## **Prima di iniziare**

- È necessario aver già effettuato l'accesso come amministratore.
- È necessario aver già effettuato l'accesso al provider SMI-S.

### **Fasi**

- 1. Creare un account utente locale.
- 2. Aggiungere l'utente al gruppo Administrators.

Per ulteriori informazioni, consulta la *documentazione del sistema*.

3. Aggiunta di un utente del server CIM:

### **cimuser -a -u** *user\_name*

Ad esempio, per aggiungere un utente del server CIM denominato "chris":

**cimuser -a -u chris**

4. Quando richiesto, inserire e immettere nuovamente la password.

# <span id="page-16-1"></span>**Verificare che il sistema storage funzioni correttamente**

Prima di poter configurare il provider SMI-S, è necessario aggiungere almeno un sistema storage al repository CIMOM e verificare che il sistema storage funzioni correttamente.

## **Prima di iniziare**

- È necessario aver già effettuato l'accesso come amministratore.
- È necessario aver già effettuato l'accesso al provider SMI-S.

## **Fasi**

1. Aggiungere almeno un sistema storage al repository CIMOM:

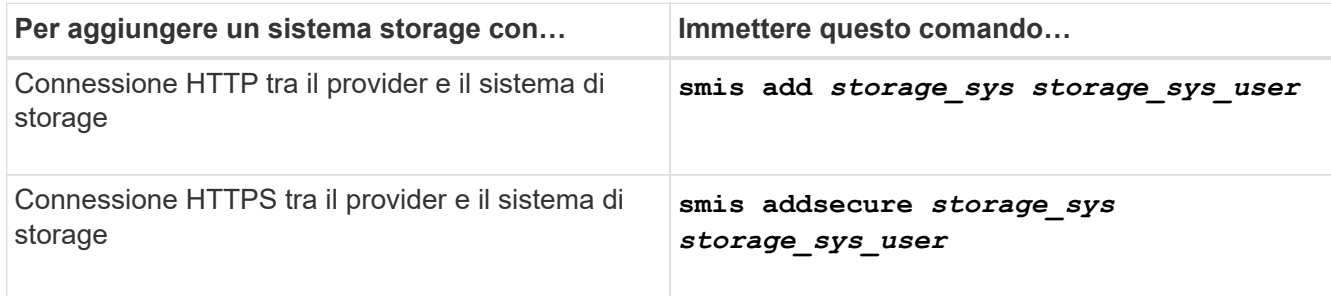

Il comando attende fino a 15 minuti per consentire al provider di aggiornare la cache e rispondere.

2. Verificare l'output dei seguenti comandi:

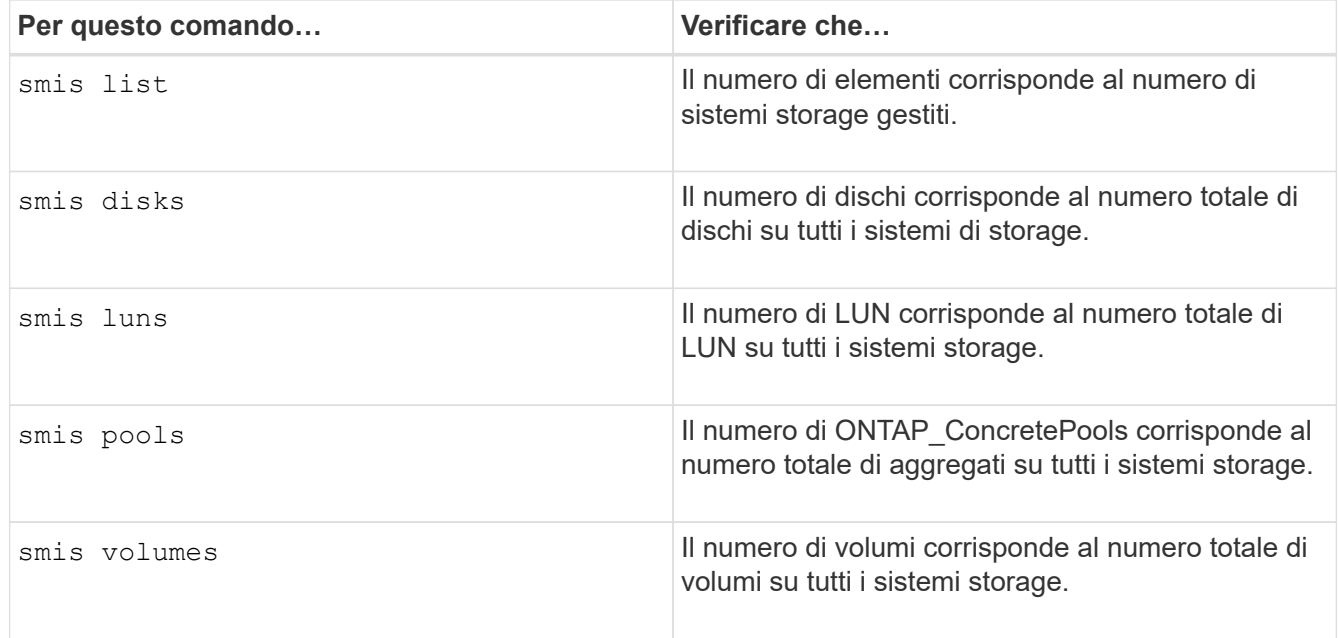

# <span id="page-17-0"></span>**Generare un certificato autofirmato per il server CIM**

Per impostazione predefinita, l'autenticazione SSL è attivata per il server CIM. Durante l'installazione del provider SMI-S, nel viene installato un certificato autofirmato per il server CIM pegasus directory. È possibile generare un certificato autofirmato e utilizzarlo invece del certificato predefinito.

### **Prima di iniziare**

- È necessario aver già effettuato l'accesso come amministratore.
- È necessario aver già effettuato l'accesso al provider SMI-S.

#### **Fasi**

- 1. Scaricare il openssl.cnf file dalla seguente posizione: ["http://web.mit.edu/crypto/openssl.cnf"](http://web.mit.edu/crypto/openssl.cnf)
- 2. Spostare il openssl.cnf file nella directory bin:

#### **%PEGASUS\_HOME%\bin\openssl.cnf**

3. Impostare OPENSSL\_CONF variabile ambientale in base alla posizione di openssl.cnf file:

#### **C:\ >set OPENSSL\_CONF=%PEGASUS\_HOME%\bin\openssl.cnf**

In questo modo si imposta la variabile di ambiente solo per la durata della sessione corrente del prompt dei comandi. Se si desidera impostare in modo permanente la variabile di ambiente, è possibile utilizzare una delle seguenti opzioni:

- Accedere a **Proprietà > variabili ambientali** e aggiornare la variabile in **sistema**.
- Utilizzare il prompt dei comandi per impostare in modo permanente la variabile:

#### **setx OPENSSL\_CONF "%PEGASUS\_HOME%\bin\openssl.cnf**.

La variabile viene impostata quando si apre una nuova sessione del prompt dei comandi.

4. Passare a. & PEGASUS HOME%\bin directory:

#### **C:\cd %pegasus\_home%\bin**

5. Generare una chiave privata:

#### **openssl genrsa -out cimom.key 2048**

6. Generare una richiesta di certificato:

#### **openssl req -new -key cimom.key -out cimom.csr**

- 7. Quando richiesto, immettere le informazioni per la richiesta di certificato.
- 8. Generare il certificato autofirmato:

```
openssl x509 -in cimom.csr -out cimom.cert -req -signkey cimom.key -days 1095
```
È possibile specificare un numero diverso di giorni per i quali il certificato è valido.

9. Copiare il cimom.key e. cimom.cert file in pegasus Directory (Windows: C: \Program Files (x86)\NetApp\smis\pegasus).

## **Risultato**

L'intervallo di date del certificato inizia alla data corrente e viene eseguito per il numero di giorni specificato.

# <span id="page-19-0"></span>**Gestire il server CIM**

È possibile utilizzare SMI-S Provider per avviare, arrestare e riavviare il server CIM e per esaminarne lo stato.

### **Prima di iniziare**

- È necessario disporre delle credenziali di accesso come amministratore.
- È necessario aver già effettuato l'accesso al sistema host come amministratore.

- 1. Accedi al provider SMI-S di NetApp.
- 2. Eseguire una delle seguenti operazioni:

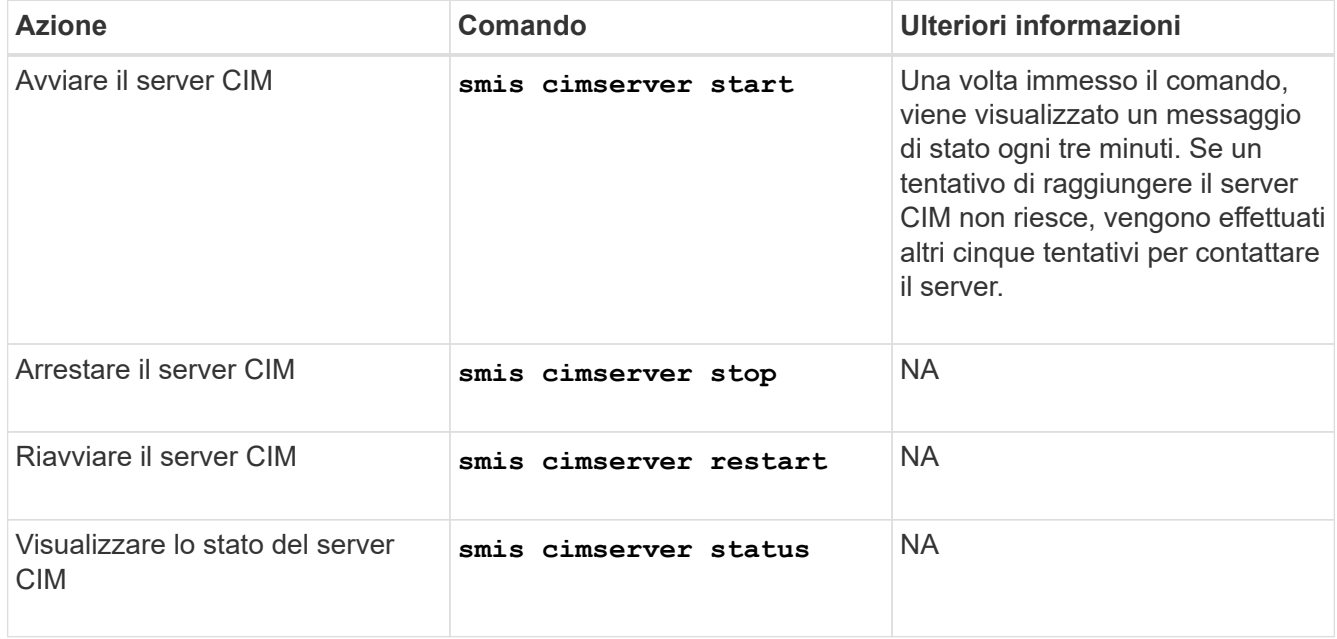

# <span id="page-20-0"></span>**Gestire i sistemi storage**

È possibile utilizzare i comandi NetApp SMI-S Provider per aggiungere, eliminare ed elencare i sistemi storage nel repository CIMOM. È inoltre possibile elencare le esportazioni NFS e CIFS e le LUN esportate per i sistemi storage.

### **Prima di iniziare**

- È necessario disporre delle credenziali di accesso come amministratore.
- È necessario aver già effettuato l'accesso al sistema host come amministratore.

#### **A proposito di questa attività**

Per ONTAP, è necessario specificare un indirizzo IP di gestione per una SVM, non un indirizzo IP del cluster e fornire le credenziali per un utente vsadmin. Il provider SMI-S non supporta gli indirizzi IP del cluster o gli indirizzi IP di gestione dei nodi, né supporta gli amministratori dei nodi o le SVM dei nodi.

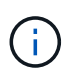

Impostare il valore del protocollo dati su none Per la LIF di gestione quando viene aggiunta al provider SMI-S.

- 1. Accedi al provider SMI-S di NetApp.
- 2. Eseguire una delle seguenti operazioni:

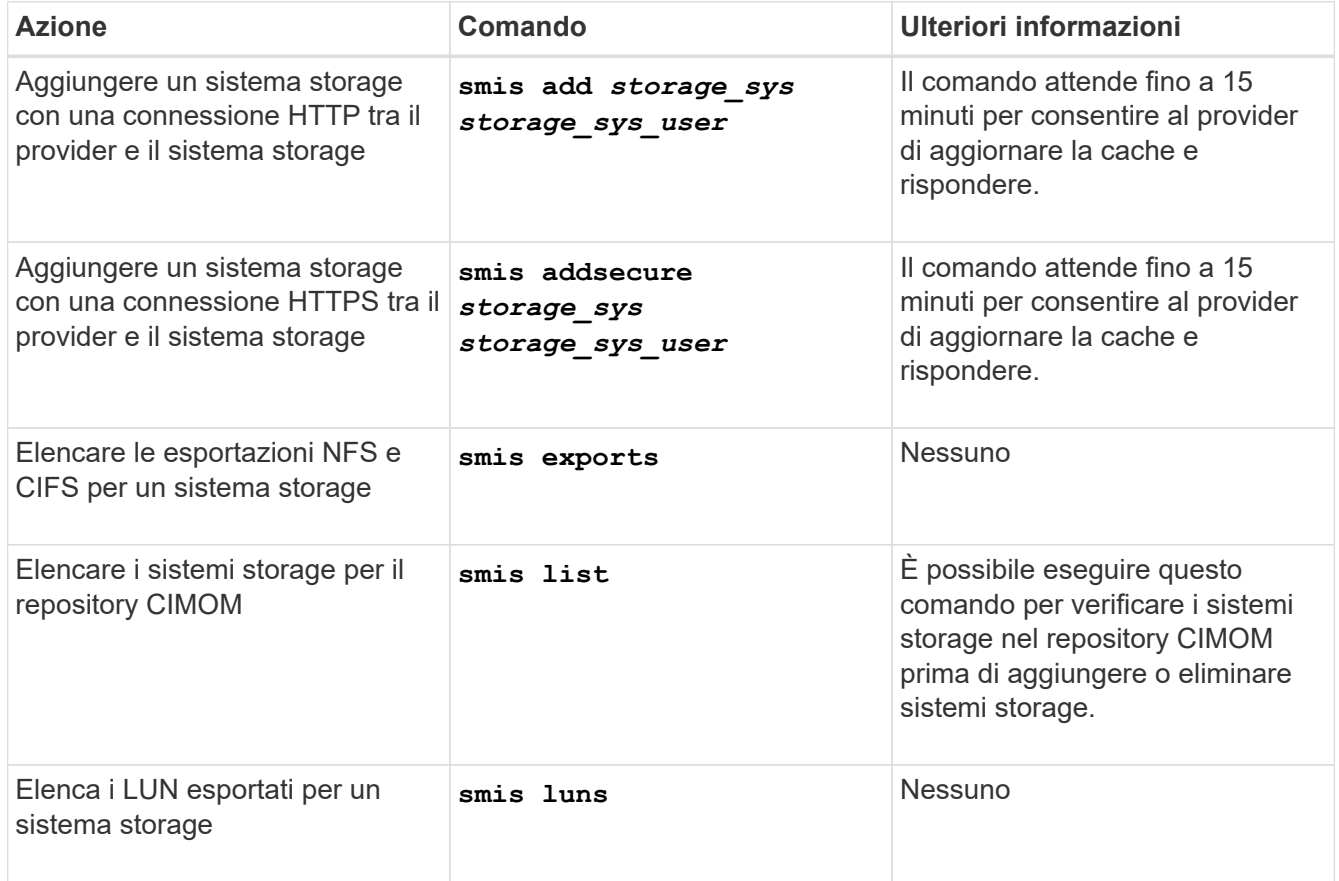

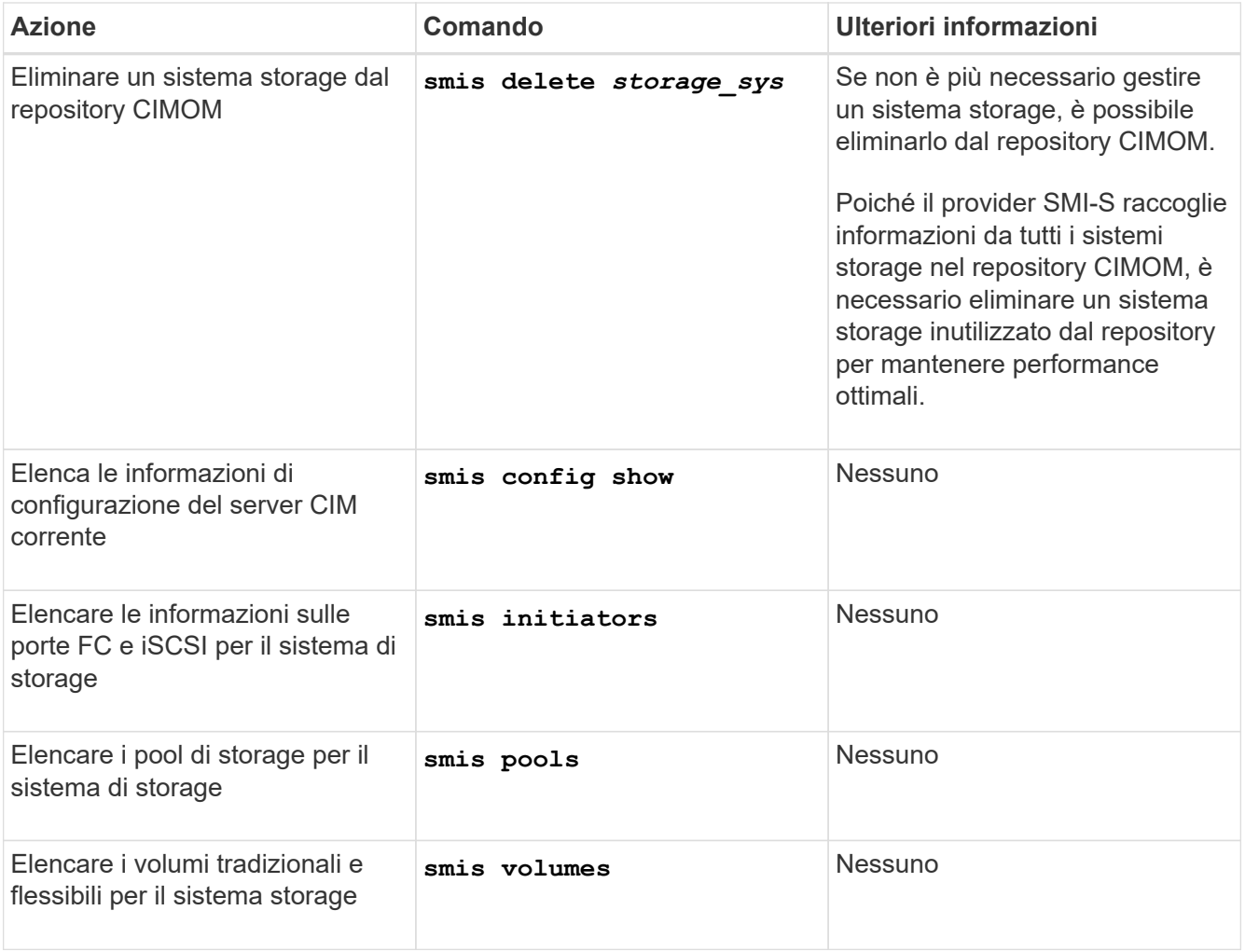

# <span id="page-22-0"></span>**Gestire gli utenti del server CIM**

# <span id="page-22-1"></span>**Panoramica**

È possibile utilizzare il provider SMI-S per aggiungere e rimuovere utenti CIM autorizzati a utilizzare il server CIM. È inoltre possibile elencare tutti gli utenti CIM correnti e modificarne le password.

### **Prima di iniziare**

- È necessario disporre delle credenziali di accesso come amministratore.
- È necessario aver già effettuato l'accesso al sistema host come amministratore.

### **Fasi**

- 1. Accedi al provider SMI-S di NetApp.
- 2. Creare un account utente locale.
- 3. Aggiungere l'utente al gruppo Administrators.

Per ulteriori informazioni, consulta la *documentazione del sistema*.

4. Eseguire una delle seguenti operazioni:

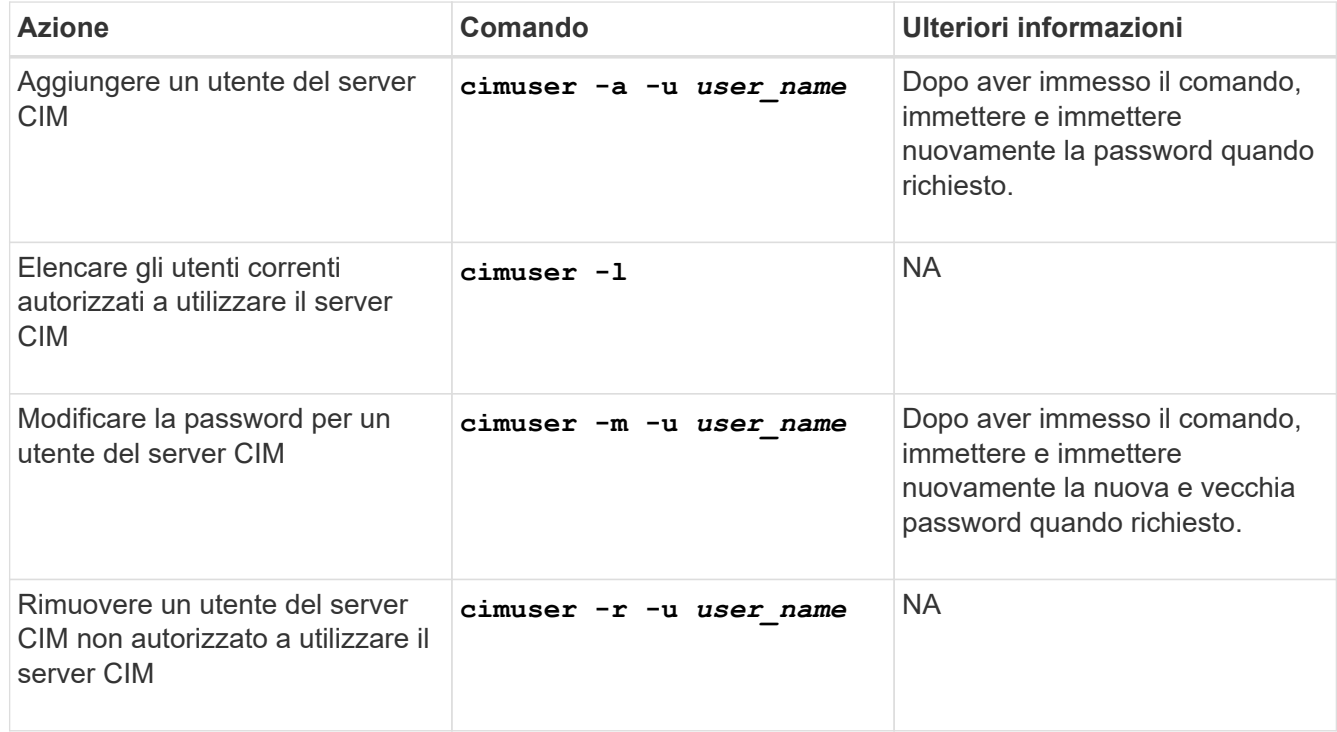

# <span id="page-22-2"></span>**Tipi di utenti CIM e operazioni associate**

Quando si utilizza SMI-S Provider, è possibile assegnare diversi tipi di utenti a un utente per controllarne l'accesso al server CIM.

A partire da questa release, l'utente di dominio può modificare il database utente del provider SMI-S e altre

impostazioni di configurazione come utente di dominio del gruppo Local Administrators.

La tabella seguente elenca gli utenti supportati del server CIM e le operazioni che ciascun tipo può eseguire.

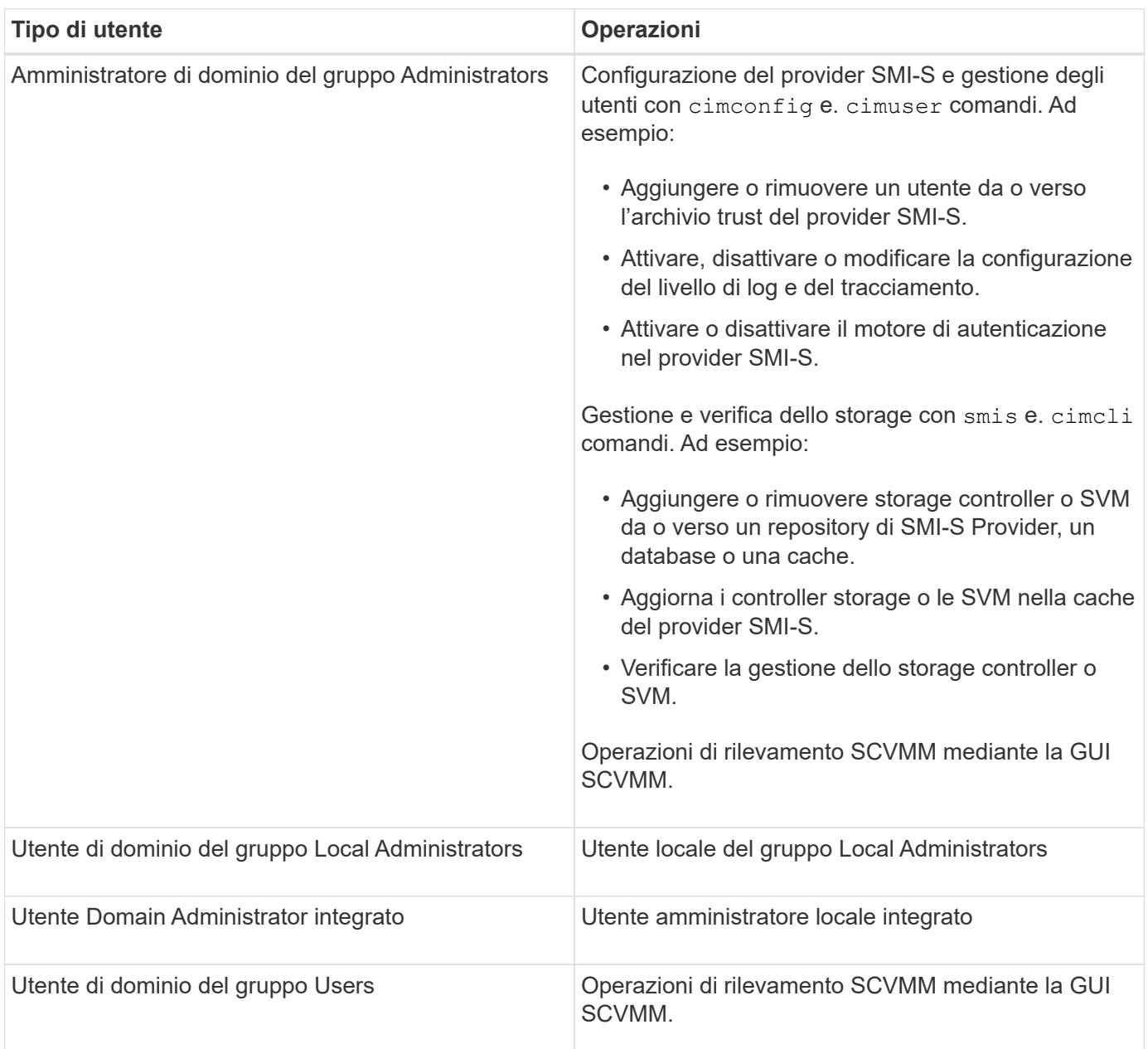

 $\left(\begin{smallmatrix} 1\ 1\end{smallmatrix}\right)$ 

Se si dispone di un provider SMI-S su un host Windows e si modifica un nome utente "Administrator", è necessario disconnettersi dal sistema e quindi effettuare nuovamente l'accesso. Il servizio Windows SMI-S eredita l'autenticazione durante questo periodo di tempo; di conseguenza, qualsiasi modifica alle credenziali non viene riconosciuta fino a quando l'amministratore non si disconnette e quindi si connette nuovamente.

# <span id="page-24-0"></span>**Gestire le impostazioni di configurazione di CIMOM**

È possibile utilizzare il provider SMI-S per gestire la configurazione di CIMOM, ad esempio l'attivazione o la disattivazione delle connessioni HTTP e HTTPS e la modifica dei numeri delle porte HTTP e HTTPS. Per impostazione predefinita, le connessioni HTTP sono attivate, consentendo ai client di connettersi al server CIM senza utilizzare la crittografia SSL.

### **Prima di iniziare**

- È necessario disporre delle credenziali di accesso come amministratore.
- È necessario aver già effettuato l'accesso al sistema host come amministratore.

### **A proposito di questa attività**

Se l'ambiente richiede traffico crittografato da e verso il server CIM, è necessario prima disattivare le connessioni HTTP e verificare che le connessioni HTTPS per il server CIM siano attivate.

- 1. Accedi al provider SMI-S di NetApp.
- 2. Eseguire una delle seguenti operazioni:

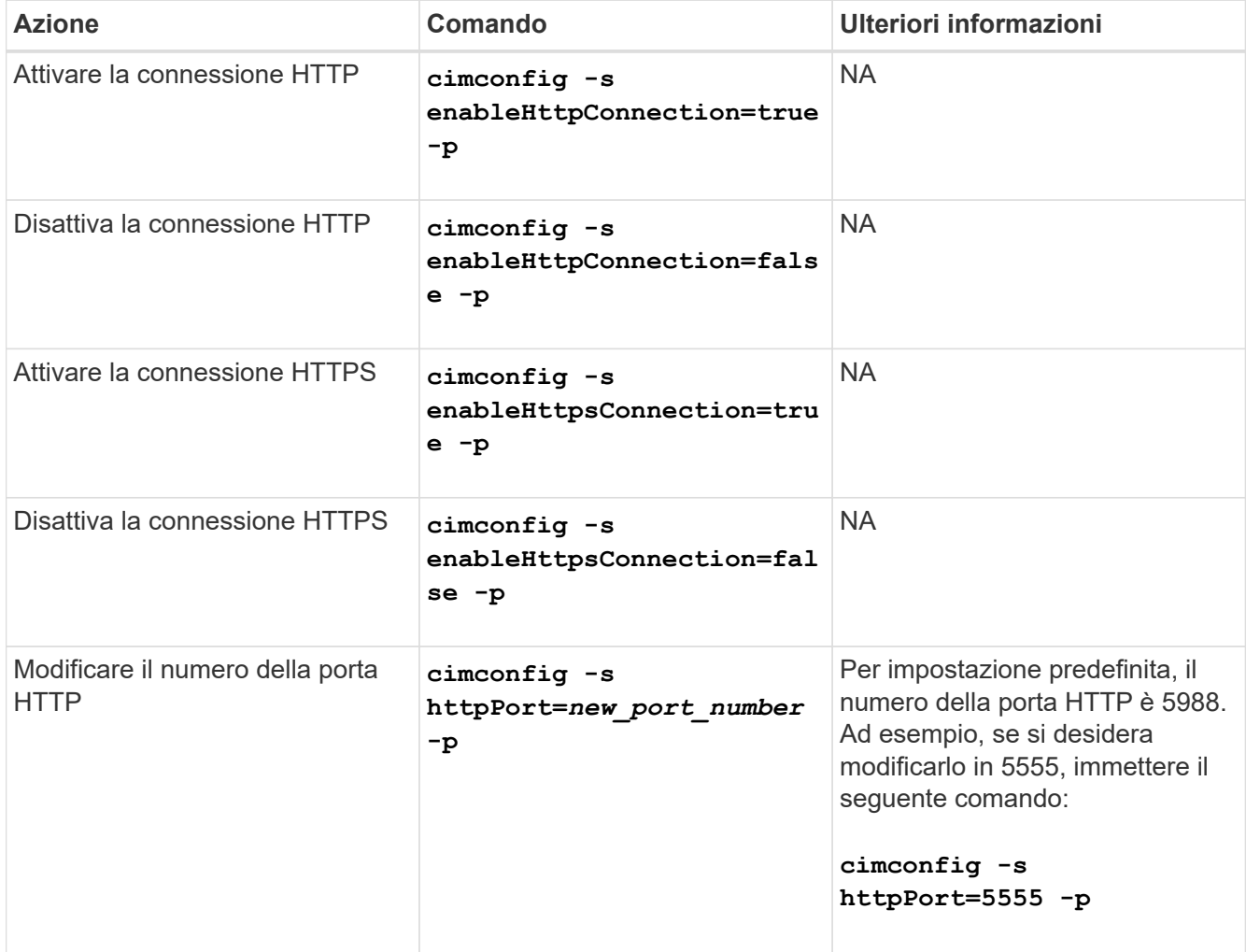

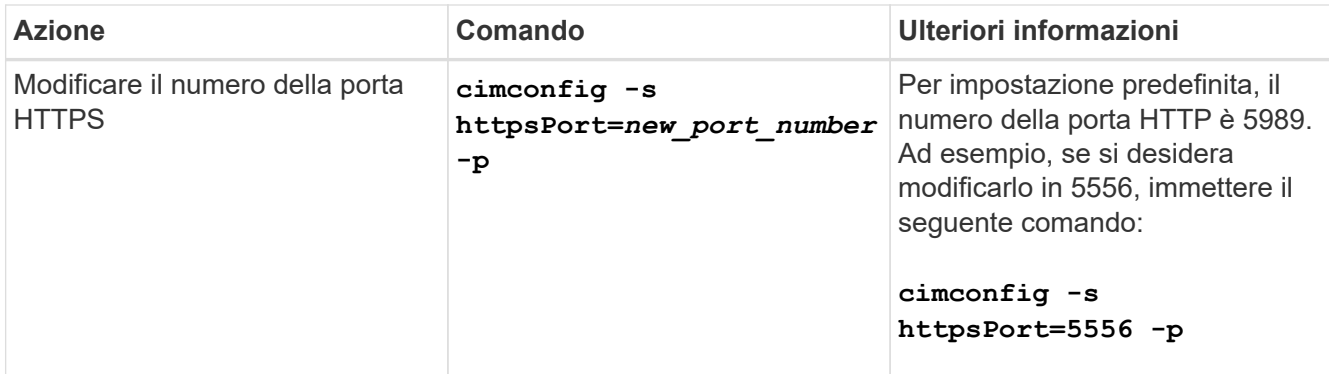

#### 3. Riavviare il server CIM:

**smis cimserver restart**

# <span id="page-26-0"></span>**Gestire logging e traccia**

# <span id="page-26-1"></span>**Panoramica**

È possibile configurare il modo in cui il provider SMI-S gestisce i file di log e di traccia, ad esempio specificando i livelli dei messaggi da registrare e la directory in cui vengono salvati i registri. Specificare anche i componenti da tracciare, la destinazione in cui vengono scritti i messaggi di traccia, il livello di traccia e la posizione del file di traccia.

# <span id="page-26-2"></span>**Configurare le impostazioni del registro**

Per impostazione predefinita, vengono registrati tutti i messaggi di sistema. Inoltre, per impostazione predefinita, i registri dei messaggi di sistema si trovano in logs Nella directory in cui è installato NetApp SMI-S Provider. È possibile modificare la posizione e il livello dei messaggi di sistema scritti nel log del server CIM. Ad esempio, è possibile scegliere di memorizzare i registri in una directory specificata e di avere solo messaggi di sistema irreversibili scritti nel log del server CIM.

### **Prima di iniziare**

- È necessario disporre delle credenziali di accesso come amministratore.
- È necessario aver già effettuato l'accesso al sistema host come amministratore.

#### **Fasi**

- 1. Accedi al provider SMI-S di NetApp.
- 2. Eseguire una delle seguenti operazioni:

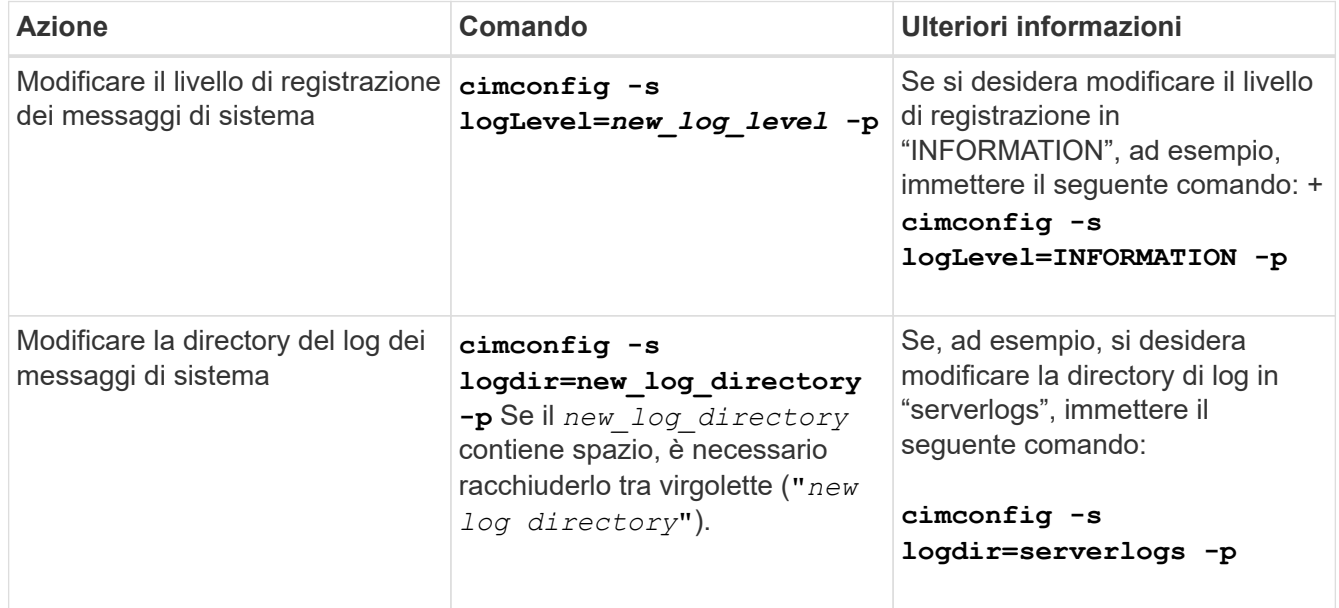

#### 3. Riavviare il server CIM:

#### **smis cimserver restart**

## **Livelli di registrazione**

È possibile specificare i tipi di messaggi registrati (ad esempio, si desidera che vengano registrati solo messaggi di sistema irreversibili).

È possibile configurare il livello di registrazione in uno dei seguenti modi:

### • **TRACCIA**

Salva i messaggi di traccia nel log cimserver\_standard.

### • **INFORMAZIONI**

Registra tutti i messaggi di sistema (informativi, di avviso, gravi e fatali).

### • **ATTENZIONE**

Registra messaggi di avviso, gravi e fatali del sistema.

### • **GRAVE**

Registra messaggi di sistema gravi e fatali

• **FATALE**

Registra solo messaggi di sistema irreversibili.

# <span id="page-27-0"></span>**Gestire il tracciamento**

È possibile configurare il modo in cui il provider SMI-S gestisce i file di traccia, ad esempio specificando i componenti da tracciare, la destinazione in cui vengono scritti i messaggi di traccia, il livello di traccia e la posizione del file di traccia.

## **Specifica delle impostazioni di traccia**

L'attivazione del tracciamento è importante per la raccolta di informazioni per la risoluzione dei problemi. Tuttavia, l'abilitazione del tracciamento può influire sulle performance, quindi considerare attentamente cosa deve essere tracciato e quanto tempo è necessario abilitare il tracciamento.

## **Prima di iniziare**

- È necessario disporre delle credenziali di accesso come amministratore.
- È necessario aver già effettuato l'accesso al sistema host come amministratore.

- 1. Accedi al provider SMI-S di NetApp.
- 2. Specificare le varie impostazioni di traccia in base alle esigenze:

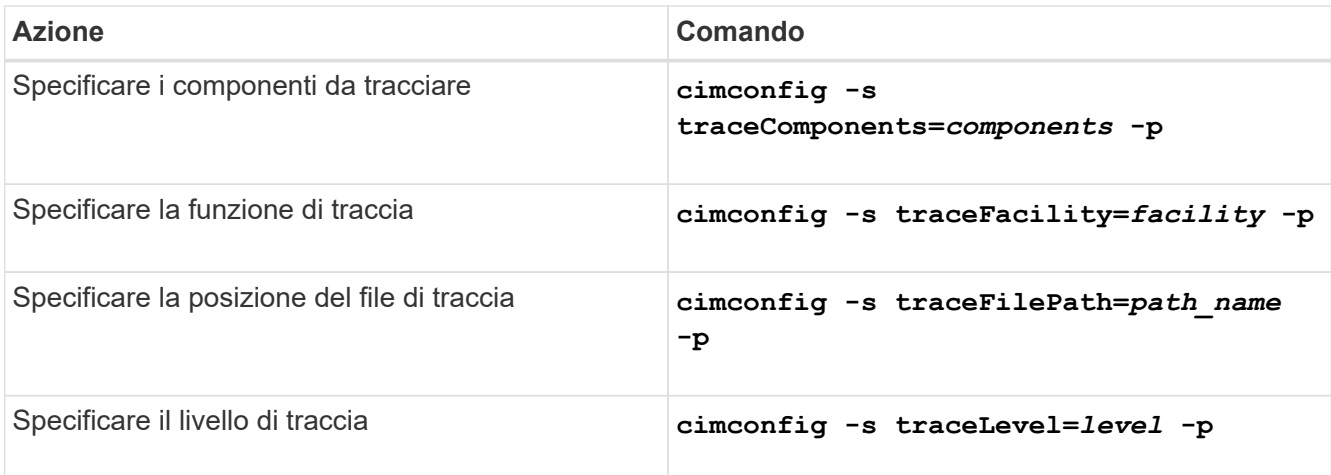

### 3. Riavviare il server CIM:

**smis cimserver restart**

### **Valori di impostazione della traccia**

È possibile specificare i componenti da tracciare, la destinazione della traccia e il livello di traccia. In alternativa, è possibile modificare il nome e la posizione del file di traccia se non si desidera utilizzare il nome e la posizione del file di traccia predefiniti.

È possibile configurare le seguenti impostazioni di traccia:

#### • **TraceComponents**

Specifica i componenti da tracciare. Per impostazione predefinita, tutti i componenti vengono tracciati.

### • **TraceFacility**

Specifica la destinazione in cui vengono scritti i messaggi di traccia:

◦ File

Questo è il valore predefinito che specifica che i messaggi di traccia vengono scritti nel file specificato dall'opzione di configurazione traceFilePath.

◦ Log (Registro)

Specifica che i messaggi di traccia vengono scritti nel file di log cimserver\_standard.

### • **TraceFilePath**

Specifica la posizione del file di traccia. Per impostazione predefinita, il file di traccia è denominato cimserver.trc e si trova in traces directory.

### • **TRACELEVEL**

Specifica il livello di traccia. Per impostazione predefinita, la traccia è disattivata.

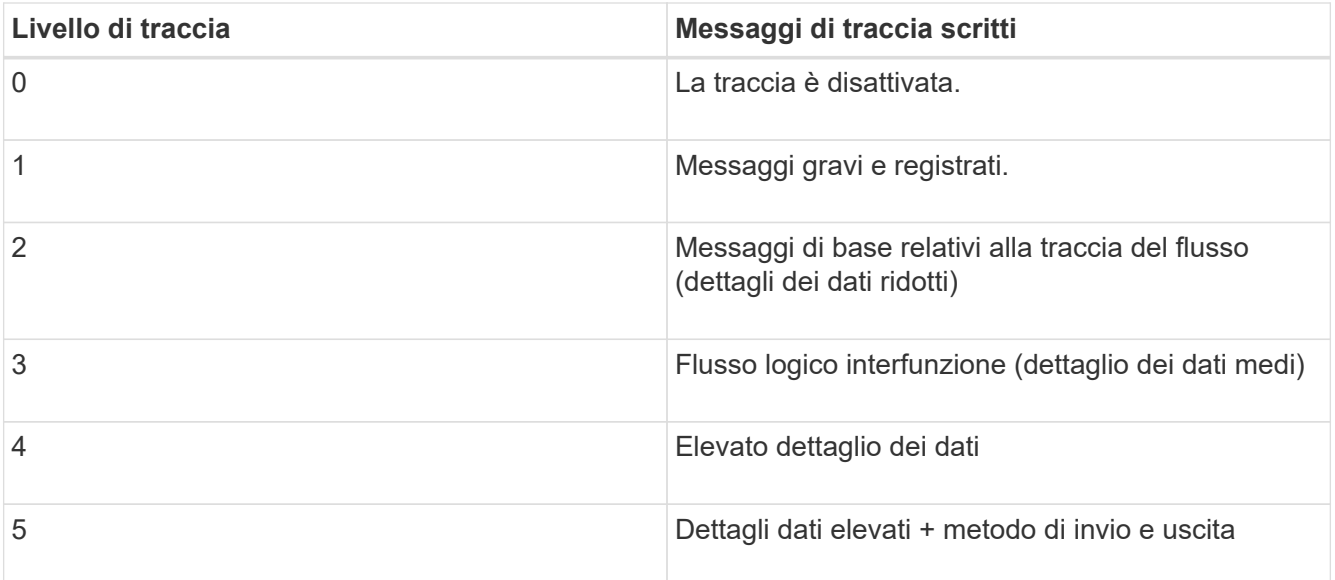

## **Specificare la dimensione del file di traccia**

Se la funzione di traccia è attivata, la dimensione massima del file di traccia è di 100 MB per impostazione predefinita. È possibile aumentare o diminuire la dimensione massima del file di traccia impostando la variabile di ambiente PEGASUS\_TRACE\_FILE\_SIZE. Il valore delle dimensioni del file di traccia può essere compreso tra 10 MB e 2 GB.

### **Prima di iniziare**

- È necessario disporre delle credenziali di accesso come amministratore.
- È necessario aver già effettuato l'accesso al sistema host come amministratore.

### **Fasi**

- 1. Accedi al provider SMI-S di NetApp.
- 2. Creare una variabile di ambiente di sistema o utente denominata PEGASUS TRACE FILE SIZE con la nuova dimensione del file di traccia in byte.

La *documentazione di Windows* contiene ulteriori informazioni sulla creazione di variabili di ambiente.

3. Riavviare il server CIM:

### **smis cimserver restart**

## **Specificare il numero di file di traccia salvati**

Se la funzione di traccia è attivata, per impostazione predefinita vengono salvati sette file di traccia. Se sono necessari più file di traccia salvati, è possibile aumentare il numero massimo di file di traccia salvati impostando la variabile di ambiente PEGASUS TRACE FILE NUM. Se si aumenta il numero massimo di file di traccia salvati, assicurarsi che il sistema disponga di spazio sufficiente sul disco rigido per ospitare i file di traccia.

#### **Prima di iniziare**

- È necessario disporre delle credenziali di accesso come amministratore.
- È necessario aver già effettuato l'accesso al sistema host come amministratore.

#### **A proposito di questa attività**

Se la funzione di traccia è attivata, le informazioni di traccia vengono scritte in cimserver.trc file. I file di traccia vengono ruotati. Quando cimserver.trc raggiunge la dimensione massima del file di traccia, il suo contenuto viene spostato in cimserver.trc.*n* file. Per impostazione predefinita, n è un valore compreso tra 0 e 5. Se sono necessari più file di traccia salvati, è possibile aumentare il valore di *n*.

#### **Fasi**

- 1. Accedi al provider SMI-S di NetApp.
- 2. Creare una variabile di ambiente di sistema o utente denominata PEGASUS\_TRACE\_FILE\_NUM con il nuovo numero di file di traccia salvati.

La *documentazione di Windows* contiene ulteriori informazioni sulla creazione di variabili di ambiente.

3. Riavviare il server CIM:

```
smis cimserver restart
```
# <span id="page-30-0"></span>**Attiva o disattiva il registro di controllo per i comandi SMI-S.**

Tutti i comandi SMI-S in entrata vengono registrati in file di log di audit, che consentono ai revisori di tenere traccia delle attività delle operazioni del client WBEM e dell'utilizzo da parte del provider. È possibile attivare o disattivare la registrazione di questi comandi in entrata impostando una proprietà di configurazione dinamica.

### **Prima di iniziare**

- È necessario disporre delle credenziali di accesso come amministratore.
- È necessario aver già effettuato l'accesso al sistema host come amministratore.

#### **A proposito di questa attività**

I dati del registro di controllo possono fornire un record di accesso, attività e modifiche di configurazione per un server CIM. Il contenuto del file di audit include il comando emesso, il comando da cui è stato emesso e l'ora di emissione del comando.

La proprietà di configurazione dinamica enableAuditLog attiva o disattiva la registrazione dell'audit in fase di esecuzione. Per impostazione predefinita, enableAuditLog è impostato su true.

La pratica comune consiste nel lasciare attivata la registrazione dell'audit.

Il file di log dell'audit (cimserver\_auditlog) è memorizzato nella directory di log di pegasus (C:\Program Files (x86)\Netapp\smis\pegasus\logs).

La dimensione massima del file di log di audit è di 10 MB. Una volta raggiunto il limite massimo, il file viene rinominato cimserver auditlog.0`e un nuovo `cimserver auditlog il file viene creato per raccogliere le informazioni di registrazione dell'audit più recenti.

NetApp SMI-S Provider gestisce i sei file di log di audit più recenti: cimserver\_auditlog.0 attraverso

cimserver\_auditlog.5.

- 1. Accedi al provider SMI-S di NetApp.
- 2. Impostare la registrazione dell'audit dei comandi SMI-S in fase di esecuzione:

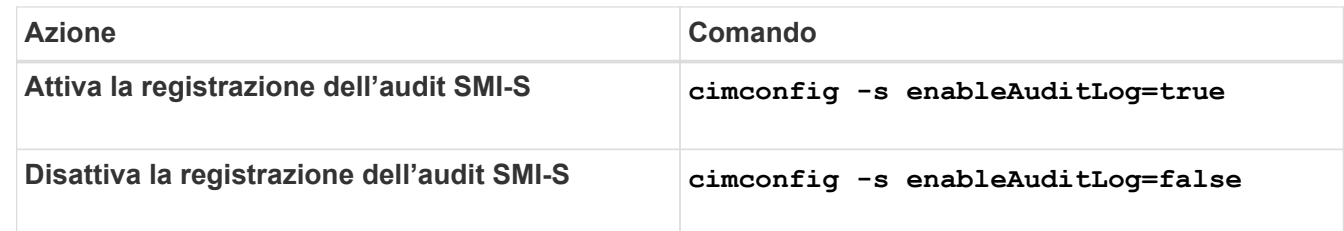

# <span id="page-32-0"></span>**Gestire le impostazioni avanzate del provider SMI-S.**

# <span id="page-32-1"></span>**Panoramica**

È possibile gestire le impostazioni avanzate per il provider SMI-S, ad esempio specificando l'intervallo di aggiornamento della cache SMI-S, il timeout ONTAPI e il numero massimo di thread per coda del servizio messaggi.

# <span id="page-32-2"></span>**Specificare l'intervallo di aggiornamento automatico della cache del provider SMI-S.**

Per impostazione predefinita, il provider SMI-S recupera automaticamente le informazioni dai sistemi di storage ogni cinque minuti (300 secondi). È possibile impostare l'intervallo di aggiornamento automatico della cache (CACHE\_REFRESH\_SEC variabile di ambiente) fino a un valore compreso tra 300 e 86400 secondi (24 ore).

## **Prima di iniziare**

- È necessario disporre delle credenziali di accesso come amministratore.
- È necessario aver già effettuato l'accesso al sistema host come amministratore.

## **A proposito di questa attività**

Se si desidera aggiornare manualmente lo stato del sistema di storage in qualsiasi momento, è possibile utilizzare smis refresh comando.

## **Fasi**

- 1. Accedi al provider SMI-S di NetApp.
- 2. Creare una variabile di ambiente di sistema o utente denominata CACHE\_REFRESH\_SEC con il nuovo valore dell'intervallo di refresh (in secondi).

Per informazioni sulla creazione di variabili di ambiente, consultare la documentazione di Windows.

3. Riavviare il server CIM:

**smis cimserver restart**

# <span id="page-32-3"></span>**Specificare il valore concreto della durata del lavoro**

Il provider SMI-S tiene traccia dell'avanzamento delle operazioni asincrone creando *lavori concreti*. È possibile aumentare la durata del lavoro concreto da un valore predefinito di 60 minuti (3600 secondi) a un valore di 86400 secondi (24 ore).

## **Prima di iniziare**

- È necessario disporre delle credenziali di accesso come amministratore.
- È necessario aver già effettuato l'accesso al sistema host come amministratore.

### **Fase**

1. Creare una variabile di ambiente di sistema o utente denominata JOB\_LIFETIME\_SEC con il nuovo valore di durata (in secondi).

Per informazioni sulla creazione di variabili di ambiente, consultare la documentazione di Windows.

# <span id="page-33-0"></span>**Specificare il valore di timeout di ONTAPI**

Il provider SMI-S effettua chiamate API ONTAP (ONTAPI) ai sistemi storage. Per impostazione predefinita, il timeout di ONTAPI è di 300 secondi. È possibile impostare il timeout su un valore compreso tra 60 e 300 secondi.

### **Prima di iniziare**

- È necessario disporre delle credenziali di accesso come amministratore.
- È necessario aver già effettuato l'accesso al sistema host come amministratore.

### **Fase**

1. Creare una variabile di ambiente di sistema o utente denominata ONTAPI\_TIMEOUT\_SEC con il nuovo valore di timeout (in secondi).

Per informazioni sulla creazione di variabili di ambiente, consultare la documentazione di Windows.

# <span id="page-33-1"></span>**Specificare il numero massimo di thread per coda del servizio messaggi**

Per impostazione predefinita, il provider SMI-S consente 80 thread per coda di servizio messaggi. È possibile specificare il valore massimo del thread da 1 a 5000. L'aumento del numero massimo di thread può influire sulle prestazioni del computer SMI-S Provider, quindi valutare attentamente se è necessario aumentare questo valore.

### **Prima di iniziare**

- È necessario disporre delle credenziali di accesso come amministratore.
- È necessario aver già effettuato l'accesso al sistema host come amministratore.

### **A proposito di questa attività**

Se il file di traccia mostra molte righe di insufficient resources output, è necessario aumentare il numero di thread in incrementi di 500.

Se si imposta il numero massimo di thread su meno di 20, utilizzare **cimcli -n root/ontap niall** il provider non risponde e restituisce Insufficient threadpool nel file di traccia. In questo caso, è necessario aumentare il numero di thread con incrementi di 500 e riavviare il provider.

- 1. Accedi al provider SMI-S di NetApp.
- 2. Creare una variabile di ambiente di sistema o utente denominata PEGASUS\_MAX\_THREADS\_PER\_SVC\_QUEUE con il nuovo valore massimo di thread.

Per informazioni sulla creazione di variabili di ambiente, consultare la documentazione di Windows.

3. Riavviare il server CIM:

**smis cimserver restart**

# <span id="page-34-0"></span>**Attiva o disattiva l'autenticazione per il provider SMI-S di NetApp**

Per impostazione predefinita, l'autenticazione è attivata per il provider SMI-S. Se l'autenticazione causa errori nel sistema, è possibile disattivarlo. Se l'autenticazione è stata disattivata e si desidera riattivarla, è possibile farlo.

### **Prima di iniziare**

- È necessario disporre delle credenziali di accesso come amministratore.
- È necessario aver già effettuato l'accesso come amministratore.
- Qualsiasi client, incluso System Center Virtual Machine Manager (SCVMM), deve essere connesso al provider utilizzando cimuser e cimpassword.

### **Fasi**

- 1. Accedi al provider SMI-S di NetApp.
- 2. Impostare l'autenticazione per il provider SMI-S:

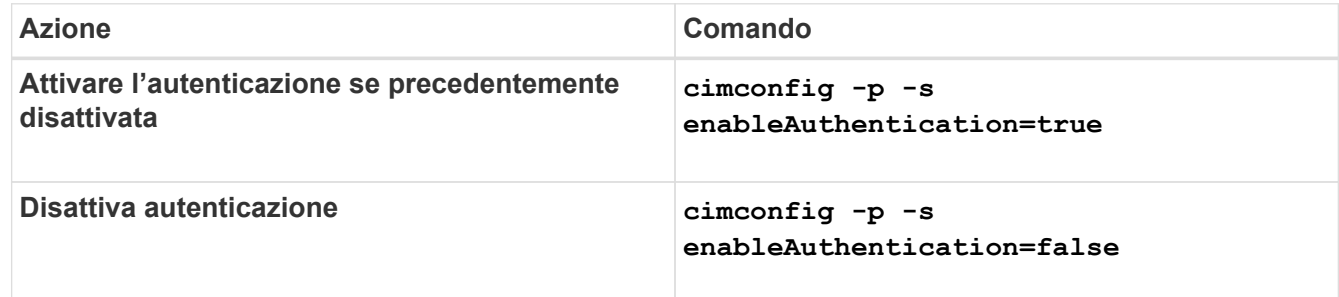

CIMOM non utilizza l'autenticazione di Windows.

3. Riavviare NetApp SMI-S Provider:

**smis cimserver restart**

# <span id="page-34-1"></span>**Abilitare le indicazioni nel provider SMI-S.**

Le indicazioni di avviso, quota del file system e ciclo di vita sono disattivate per impostazione predefinita. È possibile attivare queste indicazioni impostando la variabile di ambiente PEGASUS DISABLE INDICATIONS a. false.

### **Prima di iniziare**

- È necessario disporre delle credenziali di accesso come amministratore.
- È necessario aver già effettuato l'accesso al sistema host come amministratore.

#### **A proposito di questa attività**

Quando PEGASUS DISABLE INDICATIONS è impostato su false, Quindi Avviso (ONTAP\_AlertIndication), quota del file system (ONTAP\_FSQuotaIndication) E le indicazioni del ciclo di vita sono attivate sul provider SMI-S di NetApp.

#### **Fasi**

- 1. Accedi al provider SMI-S di NetApp.
- 2. Impostare PEGASUS\_DISABLE\_INDICATIONS variabile di ambiente a. false.
- 3. Riavviare il server CIM:

**smis cimserver restart**
# **Gestire SLP**

# **Panoramica**

Il servizio SLP trasmette i servizi WBEM. Quando il servizio SLP è attivato, le applicazioni client possono rilevare il server CIMOM. È inoltre possibile specificare le impostazioni di configurazione SLP utilizzando slp.conf file.

Se il servizio SLP non è già attivato, è possibile avviare il servizio SLP utilizzando smis slpd start comando. Per arrestare il servizio SLP, utilizzare smis slpd stop comando.

# **Specificare le opzioni di configurazione SLP**

 $\dot{\mathsf{E}}$  possibile modificare  $\sup$ .conf File di configurazione per gestire il servizio SLPD (Service Location Protocol daemon).

# **gestione dei file slp.conf**

Il slp.conf Il file di configurazione fornisce opzioni aggiuntive che consentono di gestire un server SLPD (Service Location Protocol Daemon).

### **Posizione**

C:\Program Files (x86)\NetApp\smis\pegasus\cfg

### **Livello di privilegio**

Un utente con un nome utente e una password validi

### **Descrizione**

Il slp.conf Il file di configurazione consente di modificare il numero di interfacce a cui un host ascolta le richieste SLP e il numero di indirizzi IP utilizzati da un host per il multicasting.

Utilizzare un editor di testo per aprire slp.conf.

### **Parametri**

### • **interfaces**

Specifica il numero massimo di indirizzi IP che un host può ascoltare per le richieste SLP.

• **multicast**

Specifica il numero massimo di indirizzi IP che un host può utilizzare per il multicasting. Utilizzare questo parametro per configurare le interfacce per il traffico multicast SLP su sistemi multihomed.

• **BroadcastOnly**

Forza l'utilizzo dell'opzione di trasmissione, invece di utilizzare l'opzione multicast, quando si inviano messaggi tramite SLP.

#### • **securityEnabled**

Abilita la sicurezza per gli URL ricevuti e gli elenchi di attributi.

#### **Esempio**

Di seguito viene riportato un esempio abbreviato di slp.confile di configurazione:

```
################################################################
# OpenSLP configuration file
# Format and contents conform to specification in IETF RFC 2614 so
the comments use the language of the RFC. In OpenSLP, SLPD
operates as an SA and a DA. The SLP UA functionality is
encapsulated by SLPLIB.
################################################################
#-----------------------------------------------------------------
# Static Scope and DA Configuration
#-----------------------------------------------------------------
# This option is a comma delimited list of strings indicating the
only scopes a UA or SA is allowed when making requests or
registering or the scopes a DA must support. (default value is
"DEFAULT");net.slp.useScopes = myScope1, myScope2, myScope3
# Allows administrator to force UA and SA agents to use specific
DAs. If this setting is not used dynamic DA discovery will be used
to determine which DAs to use. (Default is to use dynamic DA
```
discovery)

# **Comandi CIMOM**

# **cimconfig**

È possibile utilizzare cimconfig Comando per configurare le impostazioni CIMOM, ad esempio l'attivazione e la disattivazione di HTTP e HTTPS e la modifica dei numeri di porta HTTP e HTTPS. Dopo aver immesso il cimconfig O creando una variabile di ambiente per il valore di configurazione NetApp SMI-S Provider, è necessario riavviare il server CIM utilizzando smis cimserver restart comando.

### **Sintassi**

cimconfig *options*

## **Posizione**

C:\Program Files (x86)\NetApp\smis\pegasus\bin

**Livello di privilegio** Amministratore (Windows)

## **Opzioni**

• **-c**

Specifica che l'impostazione di configurazione si applica alla configurazione CIMOM corrente.

• **-d**

Specifica che l'impostazione di configurazione si applica alla configurazione predefinita di CIMOM.

• **-g**

Ottiene il valore di una proprietà di configurazione specificata.

• **-h, --help**

Visualizza la guida di cimconfig comando.

• **-l**

Elenca tutte le proprietà di configurazione di CIMOM.

• **-p**

Specifica che l'impostazione di configurazione viene applicata al successivo avvio del server CIM.

• **-s**

Imposta il valore della proprietà di configurazione specificata.

• **-u**

Ripristina il valore predefinito della proprietà di configurazione.

#### • **--versione**

Visualizza la versione del server CIM.

### **Esempio**

Modificare la dimensione massima del file di log in 15000 KB:

```
cimconfig -s maxLogFileSizeKBytes=15000
Current value for the property maxLogFileSizeKBytes is set to "15000" in
CIMServer.
smis cimserver restart
```
# **Comandi utente CIM**

# **cimuser**

È possibile utilizzare cimuser Comando per aggiungere, rimuovere, eliminare, modificare ed elencare gli utenti del server CIM, oltre a gestire le password.

### **Sintassi**

cimuser *options*

### **Posizione**

C:\Program Files (x86)\NetApp\smis\pegasus\bin

## **Livello di privilegio**

Amministratore (Windows)

### **Opzioni**

### • **-a**

Aggiunge un utente CIM.

• **-h, --help**

Visualizza la guida di cimuser comando.

• **-l**

Elenca gli utenti CIM.

• **-m**

Modifica la password di un utente CIM. La password può contenere da 4 a 32 caratteri.

• **-n**

Crea una nuova password per l'utente specificato. La password può contenere da 4 a 32 caratteri.

• **-r**

Rimuove un utente CIM specificato.

#### • **-u**

Specifica un nome utente CIM.

• **--versione**

Visualizza la versione del server CIM.

• **-w**

Specifica la password per l'utente specificato.

## **Esempio**

Creare un utente CIM di nome sydney con una password password1:

```
cimuser -a -u sydney -w password1
User added successfully.
```
# **Comandi del provider SMI-S.**

# **Panoramica**

È possibile utilizzare smis Comandi per gestire i sistemi storage e visualizzare informazioni sul gestore di oggetti CIM.

La guida è disponibile per smis utilizzando il comando -help opzione.

```
• smi -help
```
Visualizza un riepilogo dei comandi.

• **smi -help esempi**

Visualizza esempi di utilizzo.

```
• smi -help subcommand
```
Visualizza la guida per il sottocomando specificato.

Il valore di timeout predefinito per lo strumento smi è 180 secondi.

# **aggiunta di smi**

Il smis add Il comando aggiunge un sistema storage con una connessione HTTP alla configurazione per consentire la gestione e il monitoraggio della periferica. A meno che non sia necessario, si consiglia di utilizzare smis addsecure invece di smis add.

#### **Sintassi**

smis add

```
storage_sys storage_sys_user+ [-t {http | https}]
```
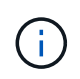

Sistemi operativi che utilizzano lingue diverse dagli Stati Uniti L'inglese non può utilizzare add comando.

#### **Posizione**

C:\Program Files (x86)\NetApp\smis\pegasus\bin

# **Livello di privilegio**

Amministratore (Windows)

## **Parametri**

• *storage\_sys*

Nome o indirizzo IP del sistema di storage che si sta aggiungendo

Se si specifica l'indirizzo IP, è possibile utilizzare IPv4 o IPv6. Sono supportati, ad esempio, sia indirizzi IPv6 compressi che completi **1001:0002:0000:0000:0000:0000:0003:0004** oppure **1001:2::3:4**.

#### • *storage\_sys\_user*

Nome utente dell'amministratore che gestisce il sistema di storage che si sta aggiungendo

#### • *storage\_sys\_pwd*

Facoltativo: Password dell'amministratore che gestisce il sistema di storage che si sta aggiungendo

Come Best practice, non utilizzare questo parametro per motivi di sicurezza. Questo parametro viene fornito solo per l'automazione e la compatibilità con le versioni precedenti.

#### • **[-t {http | https}]**

Protocollo da utilizzare: HTTPS (impostazione predefinita) o HTTP

## **Sistema di storage-Agent e protocollo Agent-client**

Il smis add e. smis addsecure i comandi determinano il protocollo utilizzato tra il sistema di storage e il provider. Il [-t {**http** | **https**}] parametro determina il protocollo utilizzato tra il provider e il client.

Il smis addsecure e il [-t {**https**}] Il parametro si connette utilizzando la crittografia SSL e il traffico non crittografato non è consentito. Il smis add e il [-t {**http**}] Il parametro si connette senza utilizzare la crittografia SSL ed è consentito il traffico non crittografato.

Prima di disattivare le connessioni con crittografia SSL, è necessario considerare le esigenze di sicurezza del proprio ambiente.

#### **Esempio**

Aggiungere un sistema storage utilizzando IPv4 con un indirizzo IP 10.32.1.4 su HTTP:

smis add 10.32.1.4 user2

Viene visualizzato un messaggio di conferma che il sistema di storage è stato aggiunto correttamente. In caso di errore, viene visualizzato un messaggio di errore.

#### **Esempio**

Aggiungere un sistema storage utilizzando IPv6 su HTTP:

```
smis add 1001:0002:0000:0000:0000:0000:0003:0004 user2
smis add 1001:2::3:4 user2
```
Viene visualizzato un messaggio di conferma che il sistema di storage è stato aggiunto correttamente. In caso di errore, viene visualizzato un messaggio di errore.

#### **Esempio**

Aggiungere un sistema storage con un indirizzo IP 10.32.1.4 su HTTP su un sistema non in lingua inglese:

```
cimcli -n root/ontap ci ontap_filerdata hostname="10.32.1.4"
username="vsadmin" password="PasSw0Rd" port=80 comMechanism="HTTP"
--timeout 180
```
# **smi addsicuro**

Il smis addsecure Il comando aggiunge un sistema di storage con una connessione HTTPS alla configurazione per consentire la gestione e il monitoraggio della periferica. A meno che non sia necessario, si consiglia di utilizzare smis addsecure invece di smis add.

#### **Sintassi**

smis addsecure

```
storage_sys storage_sys_user+ [-t {http | https}]
```
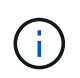

Sistemi operativi che utilizzano lingue diverse dagli Stati Uniti L'inglese non può utilizzare addsecure comando.

### **Posizione**

C:\Program Files (x86)\NetApp\smis\pegasus\bin

# **Livello di privilegio**

Amministratore (Windows)

#### **Parametri**

#### • *storage\_sys*

Nome o indirizzo IP del sistema di storage che si sta aggiungendo

Se si specifica l'indirizzo IP, è possibile utilizzare IPv4 o IPv6. Sono supportati, ad esempio, sia indirizzi IPv6 compressi che completi 1001:0002:0000:0000:0000:0000:0003:0004 oppure 1001:2::3:4.

#### • *storage\_sys\_user*

Nome utente dell'amministratore che gestisce il sistema di storage che si sta aggiungendo

#### • *storage\_sys\_pwd*

Facoltativo: Password dell'amministratore che gestisce il sistema di storage che si sta aggiungendo

Come Best practice, non utilizzare questo parametro per motivi di sicurezza. Questo parametro viene fornito solo per l'automazione e la compatibilità con le versioni precedenti.

#### • **[-t {http | https}]**

Protocollo da utilizzare: HTTPS (impostazione predefinita) o HTTP

# **Sistema di storage-Agent e protocollo Agent-client**

Il smis add e. smis addsecure i comandi determinano il protocollo utilizzato tra il sistema di storage e il provider. Il [-t {**http** | **https**}] parametro determina il protocollo utilizzato tra il provider e il client.

Il smis addsecure e il [-t {**https**}] Il parametro si connette utilizzando la crittografia SSL e il traffico non crittografato non è consentito. Il smis add e il [-t {**http**}] Il parametro si connette senza utilizzare la crittografia SSL ed è consentito il traffico non crittografato.

Prima di disattivare le connessioni con crittografia SSL, è necessario considerare le esigenze di sicurezza del proprio ambiente.

#### **Esempio**

Aggiungere un sistema storage utilizzando IPv4 con un indirizzo IP 10.32.1.4 su HTTPS:

```
smis addsecure 10.32.1.4 user2 password2
```
Viene visualizzato un messaggio di conferma che il sistema di storage è stato aggiunto correttamente. In caso di errore, viene visualizzato un messaggio di errore.

#### **Esempio**

Aggiungere un sistema storage utilizzando IPv6 su HTTPS:

smis addsecure 1001:0002:0000:0000:0000:0000:0003:0004 user2 password2 smis addsecure 1001:2::3:4 user2 password2

Viene visualizzato un messaggio di conferma che il sistema di storage è stato aggiunto correttamente. In caso di errore, viene visualizzato un messaggio di errore.

#### **Esempio**

Aggiungere un sistema storage con un indirizzo IP 10.32.1.4 su HTTPS su un sistema non in lingua inglese:

```
cimcli -n root/ontap ci ontap_filerdata hostname="10.32.1.4"
username="vsadmin" password="PasSw0Rd" port=443 comMechanism="HTTPS"
--timeout 180
```
# **cimom. smi**

Il smis cimom Il comando descrive il gestore di oggetti CIM.

### **Sintassi**

cimom. smi [-t {**http** | **https**}]

### **Posizione**

C:\Program Files (x86)\NetApp\smis\pegasus\bin

#### **Livello di privilegio**

Un utente con un nome utente e una password validi

#### **Parametri**

• **[-t {http | https}]**

Protocollo da utilizzare: HTTPS (impostazione predefinita) o HTTP

#### **Esempio**

Il smis cimom comando e relativo output:

```
smis cimom
PG_ObjectManager.CreationClassName="PG_ObjectManager",
Name="PG:1297121114307-10-229-89-243",
SystemCreationClassName="PG_ComputerSystem",SystemName="10.1.2.3"
```
# **cimserver smi**

Il smis cimserver Command avvia, arresta, riavvia o ottiene lo stato del server CIM.

### **Sintassi**

smis cimserver

{**start** | **stop** | **restart** | **status**}

**Posizione**

C:\Program Files (x86)\NetApp\smis\pegasus\bin

**Livello di privilegio** Amministratore (Windows)

#### **Parametri**

• **start**

Avviare il server CIM.

• **stop**

Arrestare il server CIM.

• **riavviare**

Riavviare il server CIM.

• **stato**

Ottenere lo stato del server CIM.

# **classe smi**

Il smis class command elenca le informazioni relative a una classe specificata o a tutte le classi.

#### **Sintassi**

```
smis class
```
*name\_space* {**niall** | {**ei** | **ni** | **gi** | **gc**} *class\_name*}} [-t {**http** | **https**}]

#### **Posizione**

C:\Program Files (x86)\NetApp\smis\pegasus\bin

#### **Livello di privilegio**

Un utente con un nome utente e una password validi

#### **Parametri**

• *name\_space*

Spazio dei nomi supportato da CIMOM

• **niall**

Enumerare tutti i nomi delle istanze

• **ei**

Enumerare le istanze di una classe

• **ni**

Enumerare i nomi delle istanze per una classe

• **gi**

Ottenere istanze per una classe

• **gc**

Ottieni classe per il nome di una classe

• *class\_name*

Nome della classe per la quale si desidera ottenere informazioni

#### • **[-t {http | https}]**

Protocollo da utilizzare: HTTPS (impostazione predefinita) o HTTP

#### **Esempio**

Il smis class comando e relativo output abbreviato:

```
smis class root/ontap gi CIM_StorageVolume
1:
ONTAP StorageVolume.CreationClassName="ONTAP StorageVolume",DeviceID="P3Lf
GJdC-
mN5", SystemCreationClassName="ONTAP StorageSystem", SystemName="ONTAP:01350
27815"
2:
ONTAP StorageVolume.CreationClassName="ONTAP StorageVolume",DeviceID="P3Lf
GJcmzpHt", SystemCreationClassName="ONTAP_StorageSystem", SystemName="ONTAP:
0135027815"
3:
ONTAP StorageVolume.CreationClassName="ONTAP StorageVolume",DeviceID="P3Lf
GJc30t26", SystemCreationClassName="ONTAP_StorageSystem", SystemName="ONTAP:
0135027815"
4:
ONTAP StorageVolume.CreationClassName="ONTAP StorageVolume",DeviceID="P3Lf
GJcSgbiT", SystemCreationClassName="ONTAP_StorageSystem", SystemName="ONTAP:
0135027815"
5:
ONTAP StorageVolume.CreationClassName="ONTAP StorageVolume",DeviceID="P3Lf
GJcSgrA9", SystemCreationClassName="ONTAP_StorageSystem", SystemName="ONTAP:
0135027815"
```
# **visualizzazione della configurazione smi**

Il smis config show Il comando elenca le informazioni di configurazione correnti del server CIM.

**Sintassi** smis config show

**Posizione**

C:\Program Files (x86)\NetApp\smis\pegasus\bin

**Livello di privilegio** Amministratore (Windows)

**Esempio**

Il smis config show e il suo output:

```
smis config show
slp:
Current value: true
tracelevel:
Current value: 4
traceComponents:
Current value: XmlIO,Thread, IndicationGeneration, DiscardedData,
CMPIProvider, LogMessages, ProviderManager, SSL, Authentication,
Authorization
traceFilePath:
Current value: traces/cimserver.trc
enableAuditLog:
Current value: true
logLevel:
Current value: WARNING
sslKeyFilePath:
Current value: cimom.key
sslCertificateFilePath:
Current value: cimom.cert
passwordFilePath:
Current value: cimserver.passwd
enableHttpConnection:
Current value: true
enableHttpsConnection:
Current value: true
httpPort:
Current value: 5988
httpsPort:
Current value: 5989
enableAuthentication:
Current value: true
```
# **crp. smi**

Il smis crp Il comando descrive i profili registrati con CIM supportati dal provider SMI-S di NetApp, inclusi i profili SMI-S Provider di NetApp.

#### **Sintassi**

crp. smi

```
[-t {http | https}]
```
#### **Posizione**

C:\Program Files (x86)\NetApp\smis\pegasus\bin

#### **Livello di privilegio**

Un utente con un nome utente e una password validi

#### **Parametri**

```
• [-t {http | https}]
```
Protocollo da utilizzare: HTTPS (impostazione predefinita) o HTTP

#### **Esempio**

Il smis crp comando e relativo output:

```
smis crp
PG_RegisteredProfile.InstanceID="SNIA:Profile Registration:1.4.0"
PG_RegisteredProfile.InstanceID="SNIA:SMI-S:1.4.0"
PG_RegisteredProfile.InstanceID="SNIA:SMI-S:1.5.0"
PG_RegisteredProfile.InstanceID="SNIA:SMI-S:1.6.0"
PG_RegisteredProfile.InstanceID="SNIA:Server:1.4.0"
PG_RegisteredProfile.InstanceID="SNIA:Server:1.5.0"
PG_RegisteredProfile.InstanceID="SNIA:Server:1.6.0"
PG_RegisteredProfile.InstanceID="DMTF:Profile Registration:1.4.0"
PG_RegisteredProfile.InstanceID="DMTF:Indications:1.4.0"
PG_RegisteredSubProfile.InstanceID="SNIA:Indication:1.4.0"
PG_RegisteredSubProfile.InstanceID="SNIA:Indication:1.5.0"
PG_RegisteredSubProfile.InstanceID="SNIA:Indication:1.6.0"
PG_RegisteredSubProfile.InstanceID="SNIA:Software:1.4.0"
PG_RegisteredSubProfile.InstanceID="SNIA:Software:1.5.0"
PG_RegisteredSubProfile.InstanceID="SNIA:Software:1.6.0"
PG_RegisteredSubProfile.InstanceID="SNIA:Object Manager Adapter:1.3.0"
ONTAP_RegisteredSubProfile.InstanceID="ONTAP:iSCSI Target Ports:1.6.0"
ONTAP_RegisteredSubProfile.InstanceID="ONTAP:iSCSI Target Ports:1.2.0"
ONTAP_RegisteredSubProfile.InstanceID="ONTAP:Software:1.4.0"
ONTAP_RegisteredSubProfile.InstanceID="ONTAP:Disk Drive Lite:1.6.0"
ONTAP_RegisteredSubProfile.InstanceID="ONTAP:Disk Drive Lite:1.5.0"
```
ONTAP\_RegisteredSubProfile.InstanceID="ONTAP:Disk Drive Lite:1.4.0" ONTAP\_RegisteredSubProfile.InstanceID="ONTAP:Multiple Computer System:1.2.0" ONTAP\_RegisteredSubProfile.InstanceID="ONTAP:Access Points:1.3.0" ONTAP\_RegisteredSubProfile.InstanceID="ONTAP:FC Target Port:1.4.0" ONTAP\_RegisteredSubProfile.InstanceID="ONTAP:FC Initiator Ports:1.6.0" ONTAP\_RegisteredSubProfile.InstanceID="ONTAP:FC Initiator Ports:1.4.0" ONTAP RegisteredSubProfile.InstanceID="ONTAP:FC Initiator Ports:1.3.0" ONTAP\_RegisteredSubProfile.InstanceID="ONTAP:Masking and Mapping:1.6.0" ONTAP\_RegisteredSubProfile.InstanceID="ONTAP:Masking and Mapping:1.4.0" ONTAP\_RegisteredSubProfile.InstanceID="ONTAP:Extent Composition:1.6.0" ONTAP\_RegisteredSubProfile.InstanceID="ONTAP:Extent Composition:1.5.0" ONTAP\_RegisteredSubProfile.InstanceID="ONTAP:Extent Composition:1.2.0" ONTAP\_RegisteredSubProfile.InstanceID="ONTAP:Block Server Performance:1.5.0" ONTAP\_RegisteredSubProfile.InstanceID="ONTAP:Block Server Performance:1.4.0" ONTAP\_RegisteredSubProfile.InstanceID="ONTAP:Physical Package:1.5.0" ONTAP\_RegisteredSubProfile.InstanceID="ONTAP:Physical Package:1.3.0" ONTAP\_RegisteredSubProfile.InstanceID="ONTAP:Block Services:1.6.0" ONTAP\_RegisteredSubProfile.InstanceID="ONTAP:Block Services:1.5.0" ONTAP\_RegisteredSubProfile.InstanceID="ONTAP:Block Services:1.4.0" ONTAP\_RegisteredSubProfile.InstanceID="ONTAP:Health:1.2.0" ONTAP\_RegisteredSubProfile.InstanceID="ONTAP:FileSystem:1.4.0" ONTAP\_RegisteredSubProfile.InstanceID="ONTAP:File Storage:1.4.0" ONTAP\_RegisteredSubProfile.InstanceID="ONTAP:File Export:1.4.0" ONTAP\_RegisteredSubProfile.InstanceID="ONTAP:File Export Manipulation:1.6.0" ONTAP\_RegisteredSubProfile.InstanceID="ONTAP:File Export Manipulation:1.4.0" ONTAP RegisteredSubProfile.InstanceID="ONTAP:File System Manipulation:1.6.0" ONTAP\_RegisteredSubProfile.InstanceID="ONTAP:Filesystem Manipulation:1.4.0" ONTAP RegisteredSubProfile.InstanceID="ONTAP:File Server Manipulation:1.4.0" ONTAP\_RegisteredSubProfile.InstanceID="ONTAP:FileSystem Quotas:1.4.0" ONTAP\_RegisteredSubProfile.InstanceID="ONTAP:Job Control:1.5.0" ONTAP\_RegisteredSubProfile.InstanceID="ONTAP:Job Control:1.3.0" ONTAP\_RegisteredSubProfile.InstanceID="ONTAP:Location:1.4.0" ONTAP\_RegisteredSubProfile.InstanceID="ONTAP:NAS Network Port:1.4.0" ONTAP\_RegisteredSubProfile.InstanceID="ONTAP:Replication Services:1.5.0" ONTAP\_RegisteredSubProfile.InstanceID="ONTAP:Replication Services:1.6.0" ONTAP\_RegisteredSubProfile.InstanceID="ONTAP:Capacity Utilization:1.4.0"

# **smi crsp**

Il smis crsp Il comando descrive i sottoprofili registrati con CIM supportati dal NetApp SMI-S Provider, inclusi i sottoprofili NetApp SMI-S Provider.

#### **Sintassi**

smi crsp

```
[-t {http | https}]
```
#### **Posizione**

C:\Program Files (x86)\NetApp\smis\pegasus\bin

#### **Livello di privilegio**

Un utente con un nome utente e una password validi

#### **Parametri**

```
• [-t {http | https}]
```
Protocollo da utilizzare: HTTPS (impostazione predefinita) o HTTP

#### **Esempio**

Il smis crsp comando e relativo output abbreviato:

```
smis crsp
PG_RegisteredSubProfile.InstanceID="SNIA:Indication:1.4.0"
PG_RegisteredSubProfile.InstanceID="SNIA:Indication:1.5.0"
PG_RegisteredSubProfile.InstanceID="SNIA:Indication:1.6.0"
PG_RegisteredSubProfile.InstanceID="SNIA:Software:1.4.0"
PG_RegisteredSubProfile.InstanceID="SNIA:Software:1.5.0"
PG_RegisteredSubProfile.InstanceID="SNIA:Software:1.6.0"
PG_RegisteredSubProfile.InstanceID="SNIA:Object Manager Adapter:1.3.0"
ONTAP_RegisteredSubProfile.InstanceID="ONTAP:iSCSI Target Ports:1.6.0"
ONTAP_RegisteredSubProfile.InstanceID="ONTAP:iSCSI Target Ports:1.2.0"
ONTAP_RegisteredSubProfile.InstanceID="ONTAP:Software:1.4.0"
ONTAP_RegisteredSubProfile.InstanceID="ONTAP:Disk Drive Lite:1.6.0"
ONTAP_RegisteredSubProfile.InstanceID="ONTAP:Disk Drive Lite:1.5.0"
ONTAP_RegisteredSubProfile.InstanceID="ONTAP:Disk Drive Lite:1.4.0"
ONTAP_RegisteredSubProfile.InstanceID="ONTAP:Multiple Computer
System:1.2.0"
ONTAP_RegisteredSubProfile.InstanceID="ONTAP:Access Points:1.3.0"
ONTAP_RegisteredSubProfile.InstanceID="ONTAP:FC Target Port:1.4.0"
ONTAP_RegisteredSubProfile.InstanceID="ONTAP:FC Initiator Ports:1.6.0"
ONTAP_RegisteredSubProfile.InstanceID="ONTAP:FC Initiator Ports:1.4.0"
ONTAP_RegisteredSubProfile.InstanceID="ONTAP:FC Initiator Ports:1.3.0"
ONTAP_RegisteredSubProfile.InstanceID="ONTAP:Masking and Mapping:1.6.0"
```

```
ONTAP_RegisteredSubProfile.InstanceID="ONTAP:Masking and Mapping:1.4.0"
ONTAP_RegisteredSubProfile.InstanceID="ONTAP:Extent Composition:1.6.0"
ONTAP_RegisteredSubProfile.InstanceID="ONTAP:Extent Composition:1.5.0"
ONTAP_RegisteredSubProfile.InstanceID="ONTAP:Extent Composition:1.2.0"
ONTAP_RegisteredSubProfile.InstanceID="ONTAP:Block Server
Performance:1.5.0"
ONTAP_RegisteredSubProfile.InstanceID="ONTAP:Block Server
Performance:1.4.0"
ONTAP_RegisteredSubProfile.InstanceID="ONTAP:Physical Package:1.5.0"
ONTAP_RegisteredSubProfile.InstanceID="ONTAP:Physical Package:1.3.0"
ONTAP_RegisteredSubProfile.InstanceID="ONTAP:Block Services:1.6.0"
ONTAP_RegisteredSubProfile.InstanceID="ONTAP:Block Services:1.5.0"
ONTAP_RegisteredSubProfile.InstanceID="ONTAP:Block Services:1.4.0"
ONTAP_RegisteredSubProfile.InstanceID="ONTAP:Health:1.2.0"
ONTAP_RegisteredSubProfile.InstanceID="ONTAP:FileSystem:1.4.0"
ONTAP_RegisteredSubProfile.InstanceID="ONTAP:File Storage:1.4.0"
ONTAP_RegisteredSubProfile.InstanceID="ONTAP:File Export:1.4.0"
ONTAP_RegisteredSubProfile.InstanceID="ONTAP:File Export
Manipulation:1.6.0"
ONTAP_RegisteredSubProfile.InstanceID="ONTAP:File Export
Manipulation:1.4.0"
ONTAP_ReqisteredSubProfile.InstanceID="ONTAP:File System
Manipulation:1.6.0"
ONTAP RegisteredSubProfile.InstanceID="ONTAP:Filesystem
Manipulation:1.4.0"
ONTAP RegisteredSubProfile.InstanceID="ONTAP:File Server
Manipulation:1.4.0"
ONTAP_RegisteredSubProfile.InstanceID="ONTAP:FileSystem Quotas:1.4.0"
ONTAP_RegisteredSubProfile.InstanceID="ONTAP:Job Control:1.5.0"
ONTAP_RegisteredSubProfile.InstanceID="ONTAP:Job Control:1.3.0"
ONTAP_RegisteredSubProfile.InstanceID="ONTAP:Location:1.4.0"
ONTAP_RegisteredSubProfile.InstanceID="ONTAP:NAS Network Port:1.4.0"
ONTAP_RegisteredSubProfile.InstanceID="ONTAP:Replication Services:1.5.0"
ONTAP_RegisteredSubProfile.InstanceID="ONTAP:Replication Services:1.6.0"
ONTAP_RegisteredSubProfile.InstanceID="ONTAP:Capacity Utilization:1.4.0"
```
# **eliminazione smi**

Il smis delete il comando elimina un sistema storage.

#### **Sintassi**

smis delete

*storage\_sys*

[-t {**http** | **https**}]

#### **Posizione**

C:\Program Files (x86)\NetApp\smis\pegasus\bin

#### **Livello di privilegio**

Amministratore (Windows)

#### **Parametri**

• *storage\_sys*

O l'indirizzo IP del sistema di storage che si sta aggiungendo

• **[-t {http | https}]**

Protocollo da utilizzare: HTTPS (impostazione predefinita) o HTTP

#### **Esempio**

Eliminare un sistema storage etichettato Mgt-1:

#### **smis delete mgt-1**

Se non viene visualizzato alcun messaggio di errore, il sistema di storage è stato eliminato correttamente.

# **dischi smi**

Il smis disks il comando visualizza le informazioni sui dischi per i sistemi storage. smis disks Funziona solo se utilizzato con controller Data ONTAP 7-Mode.

#### **Sintassi**

dischi smi

[-t {**http** | **https**}]

#### **Posizione**

C:\Program Files (x86)\NetApp\smis\pegasus\bin

#### **Livello di privilegio**

Un utente con un nome utente e una password validi

#### **Parametri**

```
• [-t {http | https}]
```
Protocollo da utilizzare: HTTPS (impostazione predefinita) o HTTP

## **Esempio**

Il smis disks comando e relativo output abbreviato:

smis disks

ONTAP\_DiskExtent.CreationClassName="ONTAP\_DiskExtent",DeviceID="0c.00.3",S ystemCreationClassName="ONTAP\_StorageSystem",SystemName="ONTAP:0135027815" ONTAP DiskExtent.CreationClassName="ONTAP DiskExtent", DeviceID="0c.00.5",S ystemCreationClassName="ONTAP\_StorageSystem",SystemName="ONTAP:0135027815" ONTAP\_DiskExtent.CreationClassName="ONTAP\_DiskExtent",DeviceID="0c.00.7",S ystemCreationClassName="ONTAP\_StorageSystem",SystemName="ONTAP:0135027815" ONTAP\_DiskExtent.CreationClassName="ONTAP\_DiskExtent",DeviceID="0c.00.6",S ystemCreationClassName="ONTAP\_StorageSystem",SystemName="ONTAP:0135027815" ONTAP\_DiskExtent.CreationClassName="ONTAP\_DiskExtent",DeviceID="0c.00.1",S ystemCreationClassName="ONTAP\_StorageSystem",SystemName="ONTAP:0135027815" ONTAP DiskExtent.CreationClassName="ONTAP DiskExtent", DeviceID="0c.00.8",S ystemCreationClassName="ONTAP\_StorageSystem",SystemName="ONTAP:0135027815"

# **esportazioni di smi**

Il smis exports Il comando visualizza le esportazioni NAS (Network Attached Storage) per i sistemi storage.

#### **Sintassi**

esportazioni di smi [-t {**http** | **https**}]

#### **Posizione**

C:\Program Files (x86)\NetApp\smis\pegasus\bin

#### **Livello di privilegio**

Un utente con un nome utente e una password validi

#### **Parametri**

• **[-t {http | https}]**

Protocollo da utilizzare: HTTPS (impostazione predefinita) o HTTP

#### **Esempio**

Il smis exports comando e relativo output:

```
smis exports
ONTAP_LogicalFile.CreationClassName="ONTAP_LogicalFile",CSCreationClassNam
e="ONTAP_StorageSystem",CSName="ONTAP:68f6b3c0-923a-11e2-a856-
123478563412",FSCreationClassName="ONTAP_LocalFS",FSName="/vol/NAS_vol/Tes
tCFS0528",Name="/vol/NAS_vol/TestCFS0528"
ONTAP_Qtree.CreationClassName="ONTAP_Qtree",CSCreationClassName="ONTAP_Sto
rageSystem",CSName="ONTAP:68f6b3c0-923a-11e2-a856-
123478563412",FSCreationClassName="ONTAP_LocalFS",FSName="nilesh_vserver_r
ootvol",Id="nilesh_vserver_rootvol:0",Name=""
ONTAP_Qtree.CreationClassName="ONTAP_Qtree",CSCreationClassName="ONTAP_Sto
rageSystem",CSName="ONTAP:68f6b3c0-923a-11e2-a856-
123478563412",FSCreationClassName="ONTAP_LocalFS",FSName="NAS_vol",Id="NAS
_vol:0",Name=""
ONTAP_Qtree.CreationClassName="ONTAP_Qtree",CSCreationClassName="ONTAP_Sto
rageSystem",CSName="ONTAP:68f6b3c0-923a-11e2-a856-
123478563412",FSCreationClassName="ONTAP_LocalFS",FSName="NAS_vol",Id="NAS
_vol:1",Name=""
```
# **iniziatori smi**

Il smis initiators Il comando visualizza le informazioni sulle porte Fibre Channel e iSCSI per i sistemi storage.

### **Sintassi**

iniziatori smi

```
[-t {http | https}]
```
### **Posizione**

C:\Program Files (x86)\NetApp\smis\pegasus\bin

### **Livello di privilegio**

Un utente con un nome utente e una password validi

### **Parametri**

```
• [-t {http | https}]
```
Protocollo da utilizzare: HTTPS (impostazione predefinita) o HTTP

### **Esempio**

Il smis initiators comando e relativo output abbreviato:

```
smis initiators
ONTAP_StorageHardwareID.InstanceID="ONTAP:0084259609:iqn.1991-
05.com.microsoft:sf-tpc1"
ONTAP_StorageHardwareID.InstanceID="ONTAP:0084259609:21:00:00:e0:8b:86:f2:
89"
ONTAP_StorageHardwareID.InstanceID="ONTAP:0084259609:iqn.1991-
05.com.microsoft:went2k3x32-01"
```
# **smi concessi in licenza**

Il smis licensed command elenca le funzionalità concesse in licenza per i sistemi storage.

**Sintassi**

smi concessi in licenza

[-t {**http** | **https**}]

#### **Posizione**

C:\Program Files (x86)\NetApp\smis\pegasus\bin

#### **Livello di privilegio**

Un utente con un nome utente e una password validi

#### **Parametri**

```
• [-t {http | https}]
```
Protocollo da utilizzare: HTTPS (impostazione predefinita) o HTTP

#### **Esempio**

Il smis licensed comando e relativo output abbreviato:

```
smis licensed
ONTAP_SoftwareIdentity.InstanceID="ONTAP:0084259609:cifs"
ONTAP SoftwareIdentity.InstanceID="ONTAP:0084259609:cluster"
ONTAP_SoftwareIdentity.InstanceID="ONTAP:0084259609:fcp"
ONTAP SoftwareIdentity.InstanceID="ONTAP:0084259609:iscsi"
ONTAP SoftwareIdentity.InstanceID="ONTAP:0084259609:nfs"
```
# **elenco smi**

Il smis list il comando visualizza i sistemi storage aggiunti.

#### **Sintassi**

elenco smi

[-t {**http** | **https**}]

#### **Posizione**

C:\Program Files (x86)\NetApp\smis\pegasus\bin

#### **Livello di privilegio**

Un utente con un nome utente e una password validi

#### **Parametri**

### • **[-t {http | https}]**

Protocollo da utilizzare: HTTPS (impostazione predefinita) o HTTP

#### **Esempio**

Il smis list comando e relativo output:

```
smis list
ONTAP FilerData.hostName="10.16.180.122", port=80
```
# **lun smi**

Il smis luns Il comando visualizza le informazioni del LUN per i sistemi storage.

### **Sintassi**

lun smi

[-t {**http** | **https**}]

#### **Posizione**

C:\Program Files (x86)\NetApp\smis\pegasus\bin

#### **Livello di privilegio**

Un utente con un nome utente e una password validi

#### **Parametri**

```
• [-t {http | https}]
```
Protocollo da utilizzare: HTTPS (impostazione predefinita) o HTTP

#### **Esempio**

Il smis luns comando e relativo output abbreviato:

```
smis luns
ONTAP StorageVolume.CreationClassName="ONTAP StorageVolume", DeviceID
="ef805c0d-5269-47c6-ba0fd9cdbf5e2515",
SystemCreationClassName="ONTAP_StorageSystem",SystemNa
me="ONTAP:68f6b3c0-923a-11e2-a856-123478563412"
ONTAP StorageVolume.CreationClassName="ONTAP StorageVolume",DeviceID
="f81cb3bf-2f16-467c-8e30-88bae415ab05",SystemCreationClassName="ONT
AP_StorageSystem",SystemName="ONTAP:68f6b3c0-923a-11e2-
a856-123478563412"
ONTAP StorageVolume.CreationClassName="ONTAP StorageVolume",DeviceID
="684f5fb9-0fdd-4b97-8678-188774bdcdd0",SystemCreationClassName="ONT
AP_StorageSystem",SystemName="ONTAP:68f6b3c0-923a-11e2-
a856-123478563412"
```
# **spazi dei nomi smi**

Il smis namespaces Command elenca gli spazi dei nomi registrati per CIMOM.

#### **Sintassi**

spazi dei nomi smi

[-t {**http** | **https**}]

#### **Posizione**

```
C:\Program Files (x86)\NetApp\smis\pegasus\bin
```
• Finestre: C:\Program Files (x86)\NetApp\smis\pegasus\bin

#### **Livello di privilegio**

Un utente con un nome utente e una password validi

#### **Parametri**

• **[-t {http | https}]**

Protocollo da utilizzare: HTTPS (impostazione predefinita) o HTTP

#### **Esempio**

Il smis namespaces comando e relativo output abbreviato:

```
smis namespaces
interop
root/ontap
```
# **pool di smi**

Il smis pools il comando elenca i pool di storage per i sistemi storage.

### **Sintassi**

smis pools

[-t {**http** | **https**}]

### **Posizione**

```
C:\Program Files (x86)\NetApp\smis\pegasus\bin
```
### **Livello di privilegio**

Un utente con un nome utente e una password validi

### **Parametri**

```
• [-t {http | https}]
```
Protocollo da utilizzare: HTTPS (impostazione predefinita) o HTTP

### **Esempio**

Il smis pools comando e relativo output abbreviato:

```
smis pools
ONTAP_ConcretePool.InstanceID="ONTAP:0084259609:d46de7f0-3925-11df-8516-
00a0980558ea"
ONTAP_ConcretePool.InstanceID="ONTAP:0084259609:51927ab0-28b5-11df-92b2-
00a0980558ea"
ONTAP_DiskPrimordialPool.InstanceID="ONTAP:0084259609:Spare"
ONTAP_DiskPrimordialPool.InstanceID="ONTAP:0084259609:Other"
ONTAP_DiskPrimordialPool.InstanceID="ONTAP:0084259609:Present"
```
# **aggiornamento delle smi**

Per impostazione predefinita, il provider SMI-S ottiene automaticamente le informazioni dai sistemi storage ogni 60 minuti (3600 secondi). È possibile utilizzare smis refresh comando per aggiornare manualmente un particolare sistema storage.

#### **Sintassi**

smis refresh *storage\_system\_ip*

[-t {**http** | **https**}]

## **Posizione**

```
C:\Program Files (x86)\NetApp\smis\pegasus\bin
```
#### **Livello di privilegio**

Un utente con un nome utente e una password validi

#### **Parametri**

• *storage\_system\_ip*

Aggiorna un sistema storage specifico.

• **[-t {http | https}]**

Protocollo da utilizzare: HTTPS (impostazione predefinita) o HTTP

#### **Esempio**

```
Il smis refresh comando e relativo output:
```

```
smis refresh 10.32.1.4
Return Value= 0
```
# **slpd. smi**

Il smis slpd Il comando avvia o arresta il daemon SLP.

**Sintassi**

smis slpd

{**start** | **stop**}

#### **Posizione**

C:\Program Files (x86)\NetApp\smis\pegasus\bin

**Livello di privilegio** Amministratore (Windows)

#### **Esempio**

Avviare il daemon SLP:

```
smis slpd start
SLPD started.
```
Arrestare il daemon SLP:

```
smis slpd stop
SLPD (15564) was successfully stopped.
```
# **versione smi**

Il smis version Il comando visualizza la versione del provider SMI-S di NetApp.

#### **Sintassi**

smis version

[-t {**http** | **https**}]

#### **Posizione**

C:\Program Files (x86)\NetApp\smis\pegasus\bin

**Livello di privilegio** Un utente con un nome utente e una password validi

#### **Parametri**

```
• [-t {http | https}]
```
Protocollo da utilizzare: HTTPS (impostazione predefinita) o HTTP

#### **Esempio**

Il smis version comando e relativo output:

```
smis version
ONTAP_SMIAgentSoftware.InstanceID="ONTAP5.2.2"
```
# **volumi smi**

Il smis volumes command elenca i volumi tradizionali e flessibili per i sistemi storage.

#### **Sintassi**

```
smis volumes
```
[-t {**http** | **https**}]

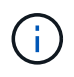

Per Clustered Data ONTAP, è necessario utilizzare smis pools invece di smis volumes comando.

#### **Posizione**

C:\Program Files (x86)\NetApp\smis\pegasus\bin

#### **Livello di privilegio**

Un utente con un nome utente e una password validi

#### **Parametri**

• **[-t {http | https}]**

Protocollo da utilizzare: HTTPS (impostazione predefinita) o HTTP

#### **Esempio**

Il smis volumes comando e relativo output abbreviato:

```
smis volumes
ONTAP_LogicalDisk.CreationClassName="ONTAP_LogicalDisk",DeviceID="d46de7f0
-3925-
11df-8516-
00a0980558ea",SystemCreationClassName="ONTAP_StorageSystem",SystemName
="ONTAP:0084259609"
ONTAP_LogicalDisk.CreationClassName="ONTAP_LogicalDisk",DeviceID="397cd140
-3a45-11df-8516-
00a0980558ea",SystemCreationClassName="ONTAP_StorageSystem",SystemName
="ONTAP:0084259609"
ONTAP_LogicalDisk.CreationClassName="ONTAP_LogicalDisk",DeviceID="69c472c0
-4b27-11df-8517-
00a0980558ea",SystemCreationClassName="ONTAP_StorageSystem",SystemName
="ONTAP:0084259609"
ONTAP_LogicalDisk.CreationClassName="ONTAP_LogicalDisk",DeviceID="6c7ea0b0
-3927-
11df-8516-
00a0980558ea", SystemCreationClassName="ONTAP StorageSystem", SystemName
="ONTAP:0084259609"
```
# **Comandi SLP**

# **slptool**

È possibile utilizzare slptool Per visualizzare informazioni sui servizi WBEM.

## **Sintassi**

slptool [options] *subcommand*

### **Posizione**

C:\Program Files (x86)\NetApp\smis\pegasus\bin

**Livello di privilegio** Amministratore (Windows)

### **Opzioni**

• **-i**

Specifica una o più interfacce.

### • **-l**

Specifica un tag di lingua.

• **-s**

Specifica un elenco di ambiti (separati da virgole).

• **-u**

Specifica un'interfaccia.

• **-v**

Visualizza la versione di slptool E OpenSLP.

# **slptool findattrs**

Il slptool findattrs Command trova gli attributi WBEM in esecuzione in una rete.

### **Sintassi**

slptool findattrs *service*

### **Posizione**

C:\Program Files (x86)\NetApp\smis\pegasus\bin

### **Livello di privilegio**

Un utente con un nome utente e una password validi

#### **Parametri**

#### • *service*

Specifica il tipo di servizio.

#### **Esempio**

Il slptool findattrs comando e relativo output abbreviato:

```
slptool findattrs service:wbem
(template-url-syntax=http://10.229.90.227:5988),(service-id=PG:10-229-90-
227),(service-hi-name=Pegasus),(service-hi-description=Pegasus CIM Server
Version 2.12.0),(template-type=wbem),(template-version=1.0),(template-
description=This template describes the attributes used for advertising
Pegasus CIM
Servers.),(InteropSchemaNamespace=interop),(FunctionalProfilesSupported=Ba
sic Read, Basic Write, Schema Manipulation, Instance Manipulation, Association
Traversal,Qualifier
Declaration,Indications),(MultipleOperationsSupported=TRUE),(Authenticatio
nMechanismsSupported=Basic),(AuthenticationMechanismDescriptions=Basic),(C
ommunicationMechanism=CIM-
XML),(ProtocolVersion=1.0),(Namespace=root/PG_Internal,interop,root/ontap,
root),(RegisteredProfilesSupported=SNIA:Server,SNIA:Array,SNIA:NAS
Head,SNIA:Software,SNIA:Profile Registration,SNIA:SCNAS,SNIA:Storage
Virtualizer,SNIA:Indication)
```
# **slptool findsrvs**

Il slptool findsrvs Command trova i servizi WBEM in esecuzione in una rete.

#### **Sintassi**

slptool findsrvs *service*

#### **Posizione**

C:\Program Files (x86)\NetApp\smis\pegasus\bin

#### **Livello di privilegio**

Un utente con un nome utente e una password validi

#### **Parametri**

#### • *service*

Specifica il tipo di servizio.

#### **Esempio**

Il slptool findsrvs comando e relativo output:

```
slptool findsrvs service:wbem
service:wbem:http://10.60.167.143:5988,65535
service:wbem:http://10.60.167.246:5988,65535
service:wbem:https://10.60.167.143:5989,65535
service:wbem:https://10.60.167.246:5989,65535
service:wbem:http://10.60.167.151:5988,65535
service:wbem:http://10.60.167.250:5988,65535
service:wbem:https://10.60.167.151:5989,65535
service:wbem:https://10.60.167.250:5989,65535
service:wbem:http://10.60.167.141:5988,65535
service:wbem:https://10.60.167.141:5989,65535
service:wbem:http://10.60.167.147:5988,65535
service:wbem:https://10.60.167.147:5989,65535
service:wbem:http://10.60.167.139:5988,65535
service:wbem:http://[fe80::7804:75ad:ab59:28c]:5988,65535
service:wbem:http://[fe80::3cb1:12da:f5c3:5874]:5988,65535
service:wbem:http://[2001::4137:9e76:3cb1:12da:f5c3:5874]:5988,65535
service:wbem:https://10.60.167.139:5989,65535
service:wbem:https://[fe80::7804:75ad:ab59:28c]:5989,65535
service:wbem:https://[fe80::3cb1:12da:f5c3:5874]:5989,65535
service:wbem:https://[2001::4137:9e76:3cb1:12da:f5c3:5874]:5989,65535
```
# **Risolvere i problemi del provider SMI-S.**

# **Panoramica**

In caso di problemi con il provider SMI-S di NetApp, utilizzare i messaggi di errore ricevuti per la risoluzione dei problemi.

# **Errore accesso negato**

### • **Messaggio**

Access is denied.

• **Descrizione**

Questo messaggio si verifica in due situazioni possibili:

- Se non si è connessi come amministratore quando si accede al provider SMI-S dal menu di scelta rapida Start
- Se la directory del provider SMI-S non fa riferimento a. C:\Program Files (x86)\NetApp\smis\pegasus\bin
- **Azione correttiva**

Completare l'azione corrispondente alla situazione:

- Accedere con privilegi di amministratore e riaprire il provider SMI-S dal menu Start oppure fare clic con il pulsante destro del mouse e selezionare **Esegui come amministratore**.
- Accedere con privilegi di livello Administrator e modificare manualmente la directory in C:\Program Files (x86)\NetApp\smis\pegasus\bin.

# **Possibili errori durante il caricamento delle librerie condivise**

#### • **Messaggi**

Error while loading shared libraries: libssl.so 1.0.0: cannot open shared object file: No such file or directory.

Il smis cimserver status indica che il cimserver funziona correttamente, ma tutti gli altri /usr/netapp/smis/pegasus/bin/cim i comandi mostrano diversi messaggi di errore.

Ad esempio, è possibile che il messaggio venga ricevuto cimserver not running durante l'esecuzione di cimserver`oppure potrebbe essere visualizzato il messaggio `/usr/netapp/smis/pegasus/bin/ cimcli: symbol lookup error: /usr/netapp/smis/pegasus/bin/cimcli: undefined symbol:

\_ZN7Pegasus16StringConversion21decimalStringToUint64EPKcRy quando si esegue cimcli. Questi esempi non sono all-inclusive.

• **Descrizione**

Questo messaggio (e messaggi simili) viene visualizzato quando LD LIBRARY PATH ambiente non impostato sulla directory di installazione.

#### • **Azione correttiva**

Immettere uno dei seguenti comandi per impostare LD\_LIBRARY\_PATH variabile di ambiente nella directory di installazione:

export LD\_LIBRARY\_PATH=\$LD\_LIBRARY\_PATH:/usr/netapp/smis/pegasus/lib

setenv LD\_LIBRARY\_PATH=\$LD\_LIBRARY\_PATH:/usr/netapp/smis/pegasus/lib

# **Connessione rifiutata**

• **Messaggio**

Connection refused

• **Causa**

Il server CIM non è stato avviato.

• **Azione correttiva**

Passare a. bin Nella directory in cui è stato installato NetApp SMI-S Provider e immettere il seguente comando per verificare che il server CIM sia avviato:

smis cimserver status

Se il server CIM non è in esecuzione, immettere il seguente comando:

smis cimserver start

# **Ritorno filer: Nessun elemento ONTAP in risposta**

#### • **Messaggio**

Filer return: No ontap element in response.

• **Descrizione**

Questo messaggio viene visualizzato quando l'API ONTAPI viene fuori servizio. Il timeout API ONTAPI predefinito è di 60 secondi, che potrebbe essere troppo breve in alcuni scenari.

#### • **Azione correttiva**

Impostare il timeout dell'API ONTAPI su un valore superiore a 60 secondi impostando la variabile di ambiente ONTAPI\_TIMEOUT\_SEC, Quindi riavviare il provider SMI-S.

# **Non sono consentite operazioni clone/Snapshot**

#### • **Messaggio**

Clone/Snapshot operations are not allowed while LUN clone split operations are going on in the volume. Please wait for some time and try again.

#### • **Descrizione**

Questo errore si verifica se si tenta di eseguire le operazioni Snapshot durante una suddivisione del clone del LUN. Non è possibile eseguire le operazioni Snapshot in un volume in cui un LUN viene suddiviso, se tale gruppo di cloni LUN viene eseguito in background.

#### • **Azione correttiva**

Provare le operazioni Snapshot dopo la suddivisione del LUN.

# **Avvertenza 26130**

### **Messaggio**

Warning (26130) Storage pool has been allocated to host group where none of hosts in host group has access to storage array.

### **Descrizione**

Questo errore si verifica quando si assegna la capacità di storage e si concede l'accesso a un array agli host che si trovano in un gruppo di host. Con questo avviso, è impossibile inserire le macchine virtuali nei sistemi storage.

#### **Azione correttiva**

- 1. Su ciascun computer host, aggiungere l'indirizzo IP di ciascun sistema di storage all'applicazione iSCSI Initiator.
- 2. Se necessario, su ciascun sistema storage, per ogni computer host, creare un igroup univoco collegato al nome del nodo iSCSI appropriato dal computer host corrispondente.
- 3. Per ogni computer host connesso a Data ONTAP, aprire l'applicazione MPIO e aggiungere il seguente ID hardware:
	- Per Clustered Data ONTAP, immettere **NETAPP LUN C-Mode**.
- 4. Riavviare i computer host.
- 5. Rimuovere il provider.
- 6. Impostare nuovamente il pool di storage.

# **HostAgentAccessDenied (ID: 26263)**

### **Messaggio**

Registration of storage provider *smis\_provider\_machine* for user *name* failed from

*SCVMM\_ (machine)* with error code HostAgentAccessDenied. Specify valid provider, port and user credentials for storage discovery. ID: 26263

## **Descrizione**

Questo messaggio viene visualizzato quando un utente viene specificato in SCVMM per connettersi al provider SMI-S, ma non fa parte dell'archivio di trust SMIS.

Per abilitare la comunicazione tra SCVMM e il provider SMI-S, è necessario aggiungere un utente CIM valido (utente amministratore locale o utente di dominio del gruppo amministratori locali) all'archivio di trust SMIS utilizzando cimuser comando.

## **Azione correttiva**

Aggiungere l'utente Amministratore locale (sul computer SMI-S Provider) al database del server CIM utilizzando cimuser comando: cimuser -a -u *admin user* -w *password*. È quindi necessario utilizzare tale utente amministrativo quando si aggiunge NetApp SMI-S Provider a SCVMM.

Se il controller di dominio impiega troppo tempo per autenticare l'utente di dominio, è necessario utilizzare l'utente Amministratore locale sul computer del provider SMI-S.

Se l'errore persiste, è possibile disattivare l'autenticazione nel provider SMI-S.

# **Impossibile connettersi a localhost:5988**

#### • **Messaggio**

Cannot connect to localhost:5988. Connection failed. Trying to connect to localhost:5988

#### • **Descrizione**

Questo messaggio viene visualizzato quando le connessioni HTTPS sono disattivate o la porta HTTPS non è impostata su 5988 o se il provider ha smesso di funzionare e rimane in uno stato di visualizzazione.

#### • **Azione correttiva**

Verificare che i valori di enableHttpsConnection e. httpsPort sono corretti:

cimconfig -g enableHttpConnection

cimconfig -g enableHttpsConnection

cimconfig -g httpPort

cimconfig -g httpsPort

Se enableHttpConnection oppure enableHttpsConnection non è impostato su true, immettere i seguenti comandi:

```
cimconfig -s enableHttpConnection -p
```

```
smis cimserver restart
```
Se httpPort non è impostato su 5988, immettere i seguenti comandi:

```
cimconfig -s httpPort=5988 -p
```
smis cimserver restart

Se il provider ha smesso di funzionare e rimane in uno stato di sospensione, aprire Task Manager e terminare il processo, quindi riavviare il provider.

# **Impossibile connettersi a localhost:5989**

#### • **Messaggio**

Cannot connect to localhost:5989. Connection failed. Trying to connect to localhost:5989

#### • **Descrizione**

Questo messaggio viene visualizzato quando le connessioni HTTPS sono disattivate o la porta HTTPS non è impostata su 5989 o se il provider ha smesso di funzionare e rimane in uno stato di visualizzazione.

#### • **Azione correttiva**

Verificare che i valori di enableHttpsConnection e. httpsPort sono corretti:

```
cimconfig -g enableHttpsConnection
```
cimconfig -g httpsPort

Se enableHttpsConnection non è impostato su "true", immettere i seguenti comandi:

```
cimconfig -s enableHttpsConnection -p
```
smis cimserver restart

Se httpsPort non è impostato su 5989, immettere i sequenti comandi:

```
cimconfig -s httpsPort=5989 -p
```
smis cimserver restart

Se il provider ha smesso di funzionare e rimane in uno stato di sospensione, aprire Task Manager e terminare il processo, quindi riavviare il provider.

# **Il provider SMI-S si blocca in Windows**

### • **Problema**

Il provider SMI-S si blocca in Windows.

• **Causa**
Questo problema si verifica per una serie di motivi, documentati nei file generati al momento del crash.

• **Azione correttiva**

Riavviare il provider e inviare le seguenti informazioni al supporto tecnico per ulteriori analisi:

- Eseguire il dump del file da C:\Program Files (x86)\NetApp\smis\pegasus\pegasus\logs directory
- File di registro da C:\Program Files (x86)\NetApp\smis\pegasus\pegasus\logs directory
- File di traccia da C:\Program Files (x86)\NetApp\smis\pegasus\pegasus\traces directory

Nel file di traccia vengono visualizzati anche messaggi simili ai seguenti:

23-May-2013 20:46:36.874 INFO cimserver: createMiniDump: SMI-S Agent has crashed, attempting to generate a dump file

23-May-2013 20:46:37.14 INFO cimserver: createMiniDump: Process dumped to C:\Program Files (x86)\netapp\smis\pegasus\logs\SMI-S Agent-8be55da-2011\_05\_23-20\_46\_36.dmp

◦ I file version.txt e. cimserver\_current.conf dal C:\Program Files (x86)\NetApp\smis\pegasus\pegasus directory

## **Problema di immissione di password contenenti caratteri speciali**

#### • **Problema**

Nei sistemi operativi in lingua inglese, utilizzando una password contenente caratteri speciali con smis Il comando non funziona in un ambiente Windows. Questo problema non è stato testato con sistemi operativi diversi dall'inglese.

#### • **Causa**

In Windows, i seguenti caratteri, più eventuali spazi, sono considerati caratteri speciali e causano un errore di immissione della password se la password non è racchiusa tra virgolette:

,  $8' < >$ ;  $| = \wedge$ "

#### • **Azione correttiva**

Se una password contiene spazi o caratteri speciali, racchiuderla tra virgolette doppie (" ") quando viene utilizzata in smis comando. Si noti che il carattere della virgoletta (") è un carattere speciale e non deve mai essere utilizzato nella password.

#### **Immissione di password con caratteri speciali**

```
smis add 1.2.3.4 Administrator "pass word"
smis add 1.2.3.4 Administrator "pass&word"
```
# **Tecnologia di clonazione utilizzata nel provider SMI-S.**

Per creare cloni LUN, è necessario disporre di una licenza FlexClone per il provider SMI-S.

Il provider SMI-S crea cloni LUN sul sistema storage utilizzando solo la tecnologia FlexClone. Se non si dispone di una licenza FlexClone, il provider SMI-S non genera cloni utilizzando la tecnologia dei cloni LUN e genera il seguente messaggio di errore:

FlexClone license is not enabled on the storage system.

Se si dispone di cloni LUN creati utilizzando la tecnologia di clonazione LUN e la versione di Data ONTAP viene aggiornata alla versione 7.3.1 o successiva, non è possibile utilizzare il provider SMI-S per suddividere tali cloni. Devono essere gestiti dall'amministratore del sistema di storage.

## **Confermare la visibilità degli oggetti importanti**

Dopo aver aggiunto un sistema di storage gestito, è necessario confermare di poter visualizzare tutti gli oggetti logici e fisici importanti in NetApp SMI-S Provider.

È possibile utilizzare smis Per visualizzare gli oggetti presenti nel repository CIMOM del provider SMI-S di NetApp. Ad esempio, utilizzare smis list per visualizzare i sistemi storage aggiunti e utilizzare smis luns Per visualizzare le informazioni sul LUN.

# **Requisito per l'utilizzo di file eshare su Windows**

Quando si utilizzano le condivisioni file (CIFS share) su Windows, il volume su cui viene creata la fileshare deve essere un volume solo NTFS.

Se si desidera creare una fileshare e utilizzarla su Windows, il volume in cui viene creata la fileshare deve essere un volume solo NTFS. In questo modo si evitano problemi con le credenziali che accedono alla fileshare.

Da System Center 2016 Virtual Machine Manager (SCVMM), è possibile creare macchine virtuali (VM) solo su fileshare creati su volumi solo NTFS. I volumi misti e UNIX non sono supportati.

#### **Creazione di un volume da utilizzare per le condivisioni CIFS e SCVMM**

Quando si crea un volume da utilizzare per le condivisioni CIFS e System Center Virtual Machine Manager (SCVMM), il volume deve essere di tipo NTFS. Per creare il volume con NTFS, immettere quanto segue: *vol create -vserver <vserver\_name> -volume <volume\_name> -aggregate <aggr\_name> -size<volume\_size> -security-style ntfs*

## **I firewall non predefiniti devono avere porte aggiunte manualmente come eccezioni**

#### • **Problema**

Se si utilizza un firewall diverso da quello predefinito di Windows, potrebbero verificarsi i seguenti problemi:

- Il provider SMI-S non è in grado di comunicare con un client SMI-S rimosso.
- Il client SMI-S non è in grado di ricevere indicazioni dal provider SMI-S.

#### • **Causa**

Questo problema si verifica quando si utilizza un firewall diverso da quello predefinito di Windows senza prima aggiungere manualmente le porte necessarie come eccezioni.

#### • **Azione correttiva**

Aggiungere le porte 427, 5988 e 5989 come eccezioni al firewall.

### **Impossibile aggiungere un sistema storage utilizzando una porta HTTP o HTTPS non predefinita**

#### • **Problema**

Non è possibile aggiungere un sistema storage che esegue HTTP o HTTPS su una porta non predefinita.

• **Causa**

Per impostazione predefinita, il provider SMI-S di NetApp utilizza la porta 80 per la comunicazione con i sistemi storage su HTTP e la porta 443 per la comunicazione su HTTPS.

#### • **Azione correttiva**

Utilizzare il seguente comando per aggiungere un sistema di storage che utilizza una porta diversa da 80 per il traffico HTTP o la porta 443 per il traffico HTTPS:

cimcli ci -n root/ontap ONTAP\_FilerData hostName=*storage\_sys\_ip\_address* port=*non\_default\_port* userName=*storage\_sys\_user* password=*storage\_sys\_pwd* comMechanism=HTTP -u *agent\_user* -p *agent\_pwd*-llocalhost:5989 -s

-u, -p, -l, e. -s sono parametri facoltativi.

#### **Aggiunta di un sistema storage che utilizza la porta 8000 per il traffico HTTP**

```
cimcli ci -n root/ontap ONTAP_FilerData hostName=10.60.167.12 port=8000
userName=root password=netapp1! comMechanism=HTTP -u root -p netapp1! -l
localhost:5989 -s --timeout 180
```
## **Nessuna risposta dal server**

• **Problema**

Il server non risponde quando richiesto.

• **Causa**

Questo problema si verifica quando non è stato aggiunto alcun sistema storage al repository CIMOM.

• **Azione correttiva**

Immettere il seguente comando per verificare l'aggiunta di un sistema storage:

smis list

Se non è elencato alcun sistema di storage, aggiungere un sistema di storage immettendo il seguente comando:

smis add *storage\_sys storage\_sys\_user storage\_sys\_pwd*

# **Problemi con la libreria di runtime**

#### • **Problema**

Si verificano problemi con la libreria runtime.

• **Azione correttiva**

Installare Microsoft Visual C++ 2010 Redistributable Package (x86) da www.microsoft.com.

## **Il provider SMI-S di NetApp impiega molto tempo per iniziare**

#### • **Descrizione**

Sui sistemi Windows, con sistemi storage già in gestione, quando si avvia NetApp SMI-S Provider utilizzando smis cimserver il comando non viene restituito fino a quando la cache locale del provider non viene compilata. La cache viene popolata per un massimo di 15 minuti e non è possibile utilizzare NetApp SMI-S Provider fino al ritorno.

Utilizzando il smis cimserver Command è il metodo consigliato per avviare NetApp SMI-S Provider.

## **Spazio gestito totale per una discrepanza di un pool di storage (volume)**

#### • **Problema**

Se si utilizza un altro strumento di gestione dello storage, ad esempio FilerView, è possibile che si notino dimensioni diverse per lo spazio gestito totale di un pool di storage (volume) rispetto alle dimensioni restituite dal provider SMI-S.

#### • **Causa**

Questa discrepanza si verifica perché le dimensioni restituite dal provider SMI-S includono WAFL e Snapshot Reserve, mentre FilerView e altri strumenti mostrano solo lo spazio utilizzabile, escludendo WAFL e Snapshot Reserve.

#### • **Azione correttiva**

Si tratta di un comportamento previsto, senza alcuna azione correttiva.

## **Percorso di rete non trovato**

#### • **Messaggio**

Network path not found

#### • **Descrizione**

Questo messaggio riflette un problema DNS e si verifica durante l'implementazione della macchina virtuale su una condivisione SMB quando l'host non dispone di un record sul server DNS.

In genere, il server DNS di dominio dovrebbe aggiornare automaticamente il record host entro 24 - 48 ore quando viene configurato un nuovo host nel dominio. Tuttavia, questo aggiornamento non avviene sempre automaticamente.

#### • **Azione correttiva**

- Se si è un amministratore di dominio, aggiornare manualmente il record host DNS.
- Se non si è amministratori di dominio, aggiornare il file host (C:\Windows\System32\drivers\etc\hosts).

Il file host non ha un'estensione  $(.txt)$ .

## **Risorse di sistema insufficienti per completare il servizio richiesto**

#### • **Messaggio**

Insufficient system resources exist to complete the requested service

#### • **Descrizione**

Questo messaggio viene visualizzato quando viene raggiunto il limite massimo di sessioni utente dello stesso utente per connessione quando si effettua il provisioning di un numero elevato di macchine virtuali su una singola condivisione di file in SCVMM.

SCVMM crea una connessione TCP per host Hyper-V e ciascuna connessione crea molte sessioni con due utenti: Il nome del computer dell'host Hyper-V e SCVMM "Esegui come account". Il numero di sessioni con IL COMPUTER corrisponde esattamente a un numero maggiore di dischi rigidi virtuali implementati in quell'host Hyper-V.

Il valore predefinito di Max Same User Session Per Connection è 50. Questo limite blocca un'implementazione di macchine virtuali su larga scala con SCVMM. Se si implementano più di 50 VM per host Hyper-V, si verifica questo problema.

#### • **Azione correttiva**

Aumentare il contatore che controlla il numero massimo di sessioni sulla stessa connessione per il protocollo CIFS. Ad esempio, il seguente comando modifica il numero massimo di sessioni utente sulla stessa connessione da 50 a 100 predefinito:

**SVM::**\***> cifs op modify -max-same-user-sessions-per-connection 100**

## **Dimensione della condivisione SMB che scende a 0 in SCVMM**

#### • **Problema**

Le dimensioni delle condivisioni SMB 3.0 nuove o esistenti possono scendere a 0 in System Center Virtual Machine Manager (SCVMM).

#### • **Causa**

Questo problema si verifica quando la reinizializzazione delle quote richiede molto tempo in Data ONTAP a causa dell'elevato i/o, le dimensioni delle condivisioni SMB 3.0 nuove o esistenti possono scendere a 0 in SCVMM. Per questo motivo, non è possibile eseguire il provisioning di nuove VM sulle condivisioni SMB 3.0 nuove o esistenti.

#### • **Azione correttiva**

- a. Disattivare le quote.
- b. Aggiungere una regola di quota predefinita di tipo "tree" su ciascun volume che ospita le condivisioni SMB.
- c. Attivare le quote per i volumi ai quali è stata aggiunta una regola di quota predefinita e riavviare il provider SMI-S.

## **Impossibile individuare o comunicare con il provider SMI-S durante l'operazione di riscan di SCVMM**

#### • **Problema**

In rari casi, SCVMM non è in grado di individuare il provider SMI-S.

#### • **Causa**

Questo problema può verificarsi se l'infrastruttura di sicurezza viene aggiornata con nuovi GPO. Quando diventano effettive dopo il riavvio dell'host del provider SMI-S, l'host SCVMM potrebbe non considerare attendibile il provider SMI-S o l'host.

#### • **Azione correttiva**

- a. Disinstallare il provider SMI-S e installarlo di nuovo.
- b. Eseguire l'operazione di riscan (scansione) in SCVMM per il provider SMI-S.

# **Note legali**

Le note legali forniscono l'accesso a dichiarazioni di copyright, marchi, brevetti e altro ancora.

# **Copyright**

<http://www.netapp.com/us/legal/copyright.aspx>

# **Marchi**

NETAPP, il logo NETAPP e i marchi elencati nella pagina dei marchi NetApp sono marchi di NetApp, Inc. Altri nomi di società e prodotti potrebbero essere marchi dei rispettivi proprietari.

<http://www.netapp.com/us/legal/netapptmlist.aspx>

# **Brevetti**

Un elenco aggiornato dei brevetti di proprietà di NetApp è disponibile all'indirizzo:

<https://www.netapp.com/us/media/patents-page.pdf>

# **Direttiva sulla privacy**

<https://www.netapp.com/us/legal/privacypolicy/index.aspx>

# **Avviso**

I file di avviso forniscono informazioni sul copyright e sulle licenze di terze parti utilizzate nel software NetApp.

["Avviso per NetApp SMI-S Provider"](https://library.netapp.com/ecm/ecm_download_file/ECMLP2864831)

#### **Informazioni sul copyright**

Copyright © 2024 NetApp, Inc. Tutti i diritti riservati. Stampato negli Stati Uniti d'America. Nessuna porzione di questo documento soggetta a copyright può essere riprodotta in qualsiasi formato o mezzo (grafico, elettronico o meccanico, inclusi fotocopie, registrazione, nastri o storage in un sistema elettronico) senza previo consenso scritto da parte del detentore del copyright.

Il software derivato dal materiale sottoposto a copyright di NetApp è soggetto alla seguente licenza e dichiarazione di non responsabilità:

IL PRESENTE SOFTWARE VIENE FORNITO DA NETAPP "COSÌ COM'È" E SENZA QUALSIVOGLIA TIPO DI GARANZIA IMPLICITA O ESPRESSA FRA CUI, A TITOLO ESEMPLIFICATIVO E NON ESAUSTIVO, GARANZIE IMPLICITE DI COMMERCIABILITÀ E IDONEITÀ PER UNO SCOPO SPECIFICO, CHE VENGONO DECLINATE DAL PRESENTE DOCUMENTO. NETAPP NON VERRÀ CONSIDERATA RESPONSABILE IN ALCUN CASO PER QUALSIVOGLIA DANNO DIRETTO, INDIRETTO, ACCIDENTALE, SPECIALE, ESEMPLARE E CONSEQUENZIALE (COMPRESI, A TITOLO ESEMPLIFICATIVO E NON ESAUSTIVO, PROCUREMENT O SOSTITUZIONE DI MERCI O SERVIZI, IMPOSSIBILITÀ DI UTILIZZO O PERDITA DI DATI O PROFITTI OPPURE INTERRUZIONE DELL'ATTIVITÀ AZIENDALE) CAUSATO IN QUALSIVOGLIA MODO O IN RELAZIONE A QUALUNQUE TEORIA DI RESPONSABILITÀ, SIA ESSA CONTRATTUALE, RIGOROSA O DOVUTA A INSOLVENZA (COMPRESA LA NEGLIGENZA O ALTRO) INSORTA IN QUALSIASI MODO ATTRAVERSO L'UTILIZZO DEL PRESENTE SOFTWARE ANCHE IN PRESENZA DI UN PREAVVISO CIRCA L'EVENTUALITÀ DI QUESTO TIPO DI DANNI.

NetApp si riserva il diritto di modificare in qualsiasi momento qualunque prodotto descritto nel presente documento senza fornire alcun preavviso. NetApp non si assume alcuna responsabilità circa l'utilizzo dei prodotti o materiali descritti nel presente documento, con l'eccezione di quanto concordato espressamente e per iscritto da NetApp. L'utilizzo o l'acquisto del presente prodotto non comporta il rilascio di una licenza nell'ambito di un qualche diritto di brevetto, marchio commerciale o altro diritto di proprietà intellettuale di NetApp.

Il prodotto descritto in questa guida può essere protetto da uno o più brevetti degli Stati Uniti, esteri o in attesa di approvazione.

LEGENDA PER I DIRITTI SOTTOPOSTI A LIMITAZIONE: l'utilizzo, la duplicazione o la divulgazione da parte degli enti governativi sono soggetti alle limitazioni indicate nel sottoparagrafo (b)(3) della clausola Rights in Technical Data and Computer Software del DFARS 252.227-7013 (FEB 2014) e FAR 52.227-19 (DIC 2007).

I dati contenuti nel presente documento riguardano un articolo commerciale (secondo la definizione data in FAR 2.101) e sono di proprietà di NetApp, Inc. Tutti i dati tecnici e il software NetApp forniti secondo i termini del presente Contratto sono articoli aventi natura commerciale, sviluppati con finanziamenti esclusivamente privati. Il governo statunitense ha una licenza irrevocabile limitata, non esclusiva, non trasferibile, non cedibile, mondiale, per l'utilizzo dei Dati esclusivamente in connessione con e a supporto di un contratto governativo statunitense in base al quale i Dati sono distribuiti. Con la sola esclusione di quanto indicato nel presente documento, i Dati non possono essere utilizzati, divulgati, riprodotti, modificati, visualizzati o mostrati senza la previa approvazione scritta di NetApp, Inc. I diritti di licenza del governo degli Stati Uniti per il Dipartimento della Difesa sono limitati ai diritti identificati nella clausola DFARS 252.227-7015(b) (FEB 2014).

#### **Informazioni sul marchio commerciale**

NETAPP, il logo NETAPP e i marchi elencati alla pagina<http://www.netapp.com/TM> sono marchi di NetApp, Inc. Gli altri nomi di aziende e prodotti potrebbero essere marchi dei rispettivi proprietari.